#### 2016-17

HIGHER NOTES

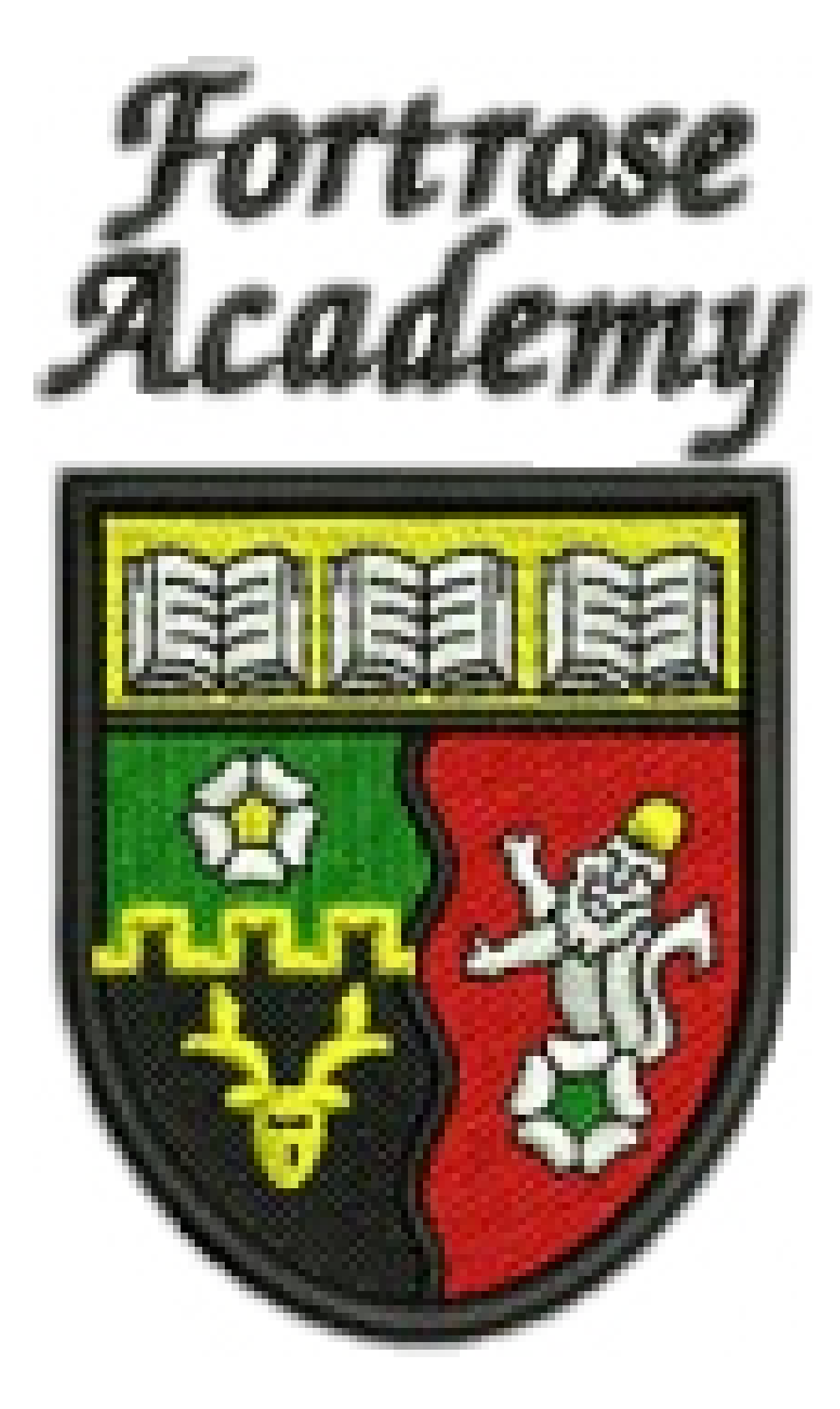

## **Higher Graphics Course Notes Desk Top Publishing**

## **Colour theory**

#### C olour is used extensively within all<br>C areas of graphics. Different effects Olour is used extensively within all within the same layout can be achieved easily with the appropriate application of colour.

### Red/ Red/ orange primary **Insingly** tentian Secondary Secondary Secolary SBCONDER primary **walls look more distant.** Yellow/ orange tertiary ertian Blue/ viol primary primary **PRICEDED** Prince secondary tentiary Yellow/ green **Blue** Secondary

## The Colour Wheel

It is important you are familiar with the **colour wheel**, the different effects col ours have and how they work together.

All colours are derived from the **primary col ours—yellow, red and blue—** and are a result of mixing two of these together. This in turn pro duces **secondary colours—green, orange and violet.** When a secondary colour is mixed with a primary colour, a **tertiary colour** is produced.

> cool, restful, fresh, calm, natural, quiet

#### **Harmony**

Colours which are close to or next to each other on the colour wheel are said to be in *harmony.* They *harmonise* with each other. They are *har monious.*

#### **Contrast**

Colours which are opposite to each other on the colour wheel are said to be *complimentary.* They are *con trasting colours.*

HIGHER NOTES And the contract of the contract of the contract of the contract of the contract of the contract of the contract of the contract of the contract of the contract of the contract of the contract of the contract

#### **Colours and Moods**

rm, exciting, dangerous, pas warm, happy, sunny warm, happy, cheerful, bright,

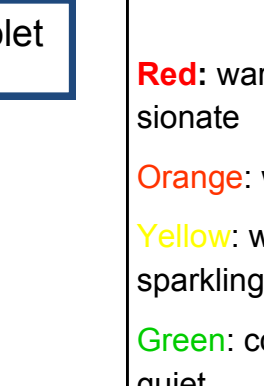

Blue: cool, elegant, sophisticated

Purple: rich, pompous, regal

Neutrals: **Greys**—natural, restful, ele gant; **Browns** - natural, earthy, safe

**Black and white**: dramatic, elegant, stylish, sophisticated

*Warm Colours* such as **reds, yellows and oranges** are also known as **ADVANCING COLOURS** because they appear to be closer to the viewer than other col ours. **A room painted in these colours would seem warm, but also feel smaller because warm colours make the walls look closer.**

> *Cool Colours* such as blues, greens and violets have exactly the opposite effect. They appear to be further away, and are also known as **RECEDING COLOURS. A room painted in these colours would appear cold, but also feel bigger as these colours make the**

**Tone—**this term describes lighter or darker versions of the same colour:

**Tint:** a lighter tone is a *tint -*(a colour mixed with

white)

**Shade:** a darker tone is called a *shade -* (a colour mixed with black)

The use of the two sets of lines brings repetition to the display, and links the product on the right hand side with the text on the left. The lines also link both coloured parts of the layout together.

By simply applying two thin lines, the viewer's eye is led along the page from the product name to the slogan at the bottom right. The vertical line passes behind the product, so linking it to the slogan and the light blue Inveralmond Community **engine and of** the layout. This also brings depth to the display.<br>Technical Department

This layout is quite **disconnected—**the text and the product are unrelat ed to each other and the different colours of the background appear separate from the hairdryer.

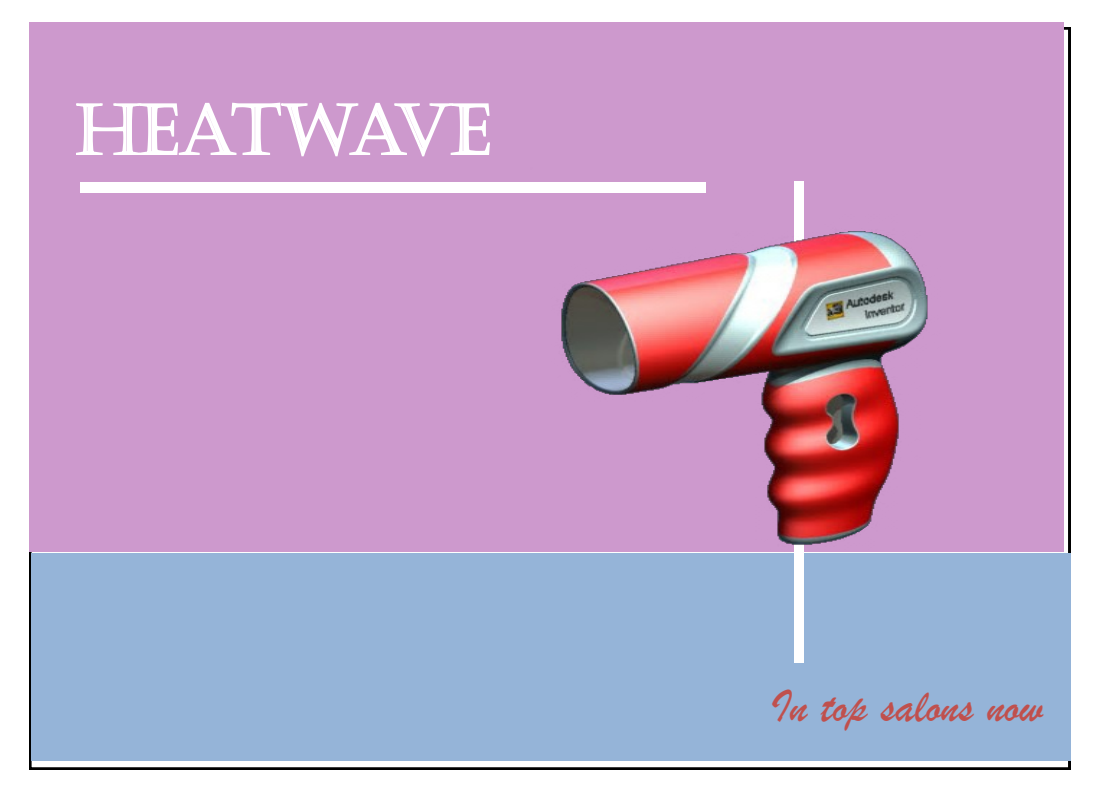

Line

## Design Elements **HEATWAVE** The use of **line** can be an important and effective technique to enhance a page. They can be used to **connect** parts of the layout, create **emphasis** on certain items and **separate** parts *In top salons now* of the design from others.

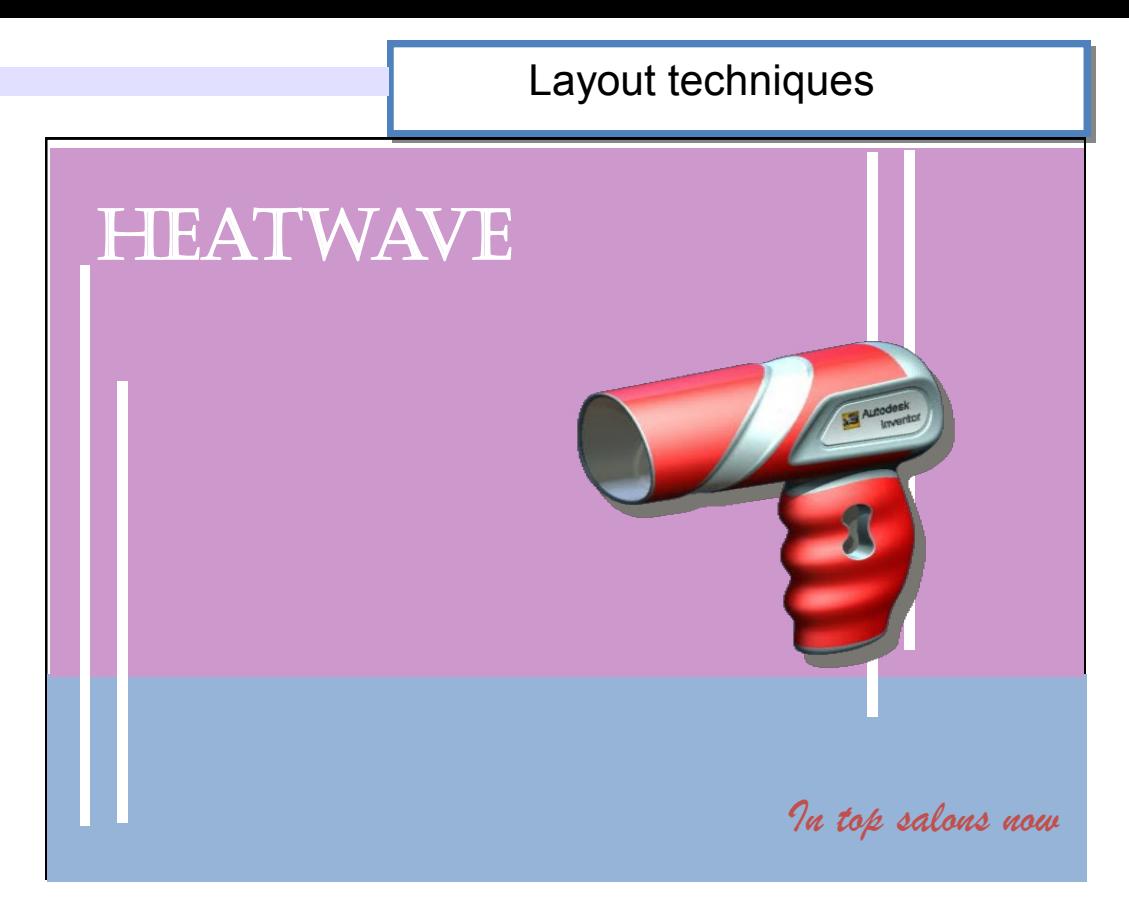

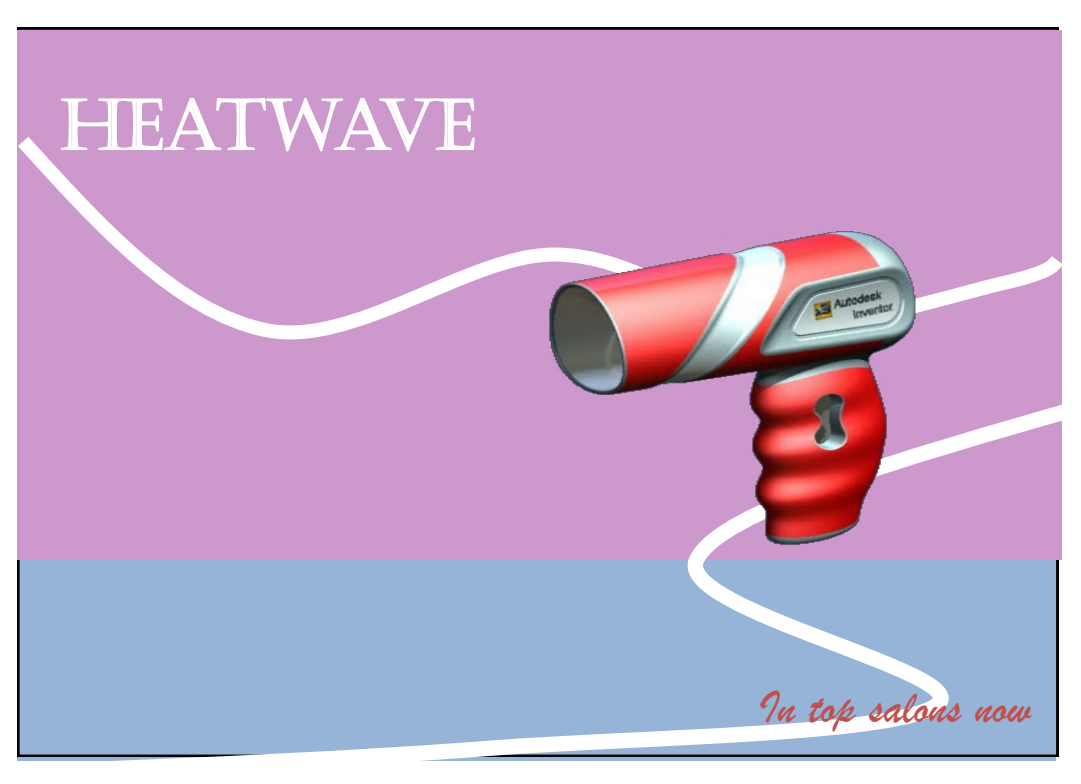

The wavy lines in this layout make it feel less formal and more vibrant than the other two layouts. An impression of movement is created here and again the reader's eye is taken to the slogan at the bottom.

#### HIGHER NOTES And the contract of the contract of the contract of the contract of the contract of the contract of the contract of the contract of the contract of the contract of the contract of the contract of the contract

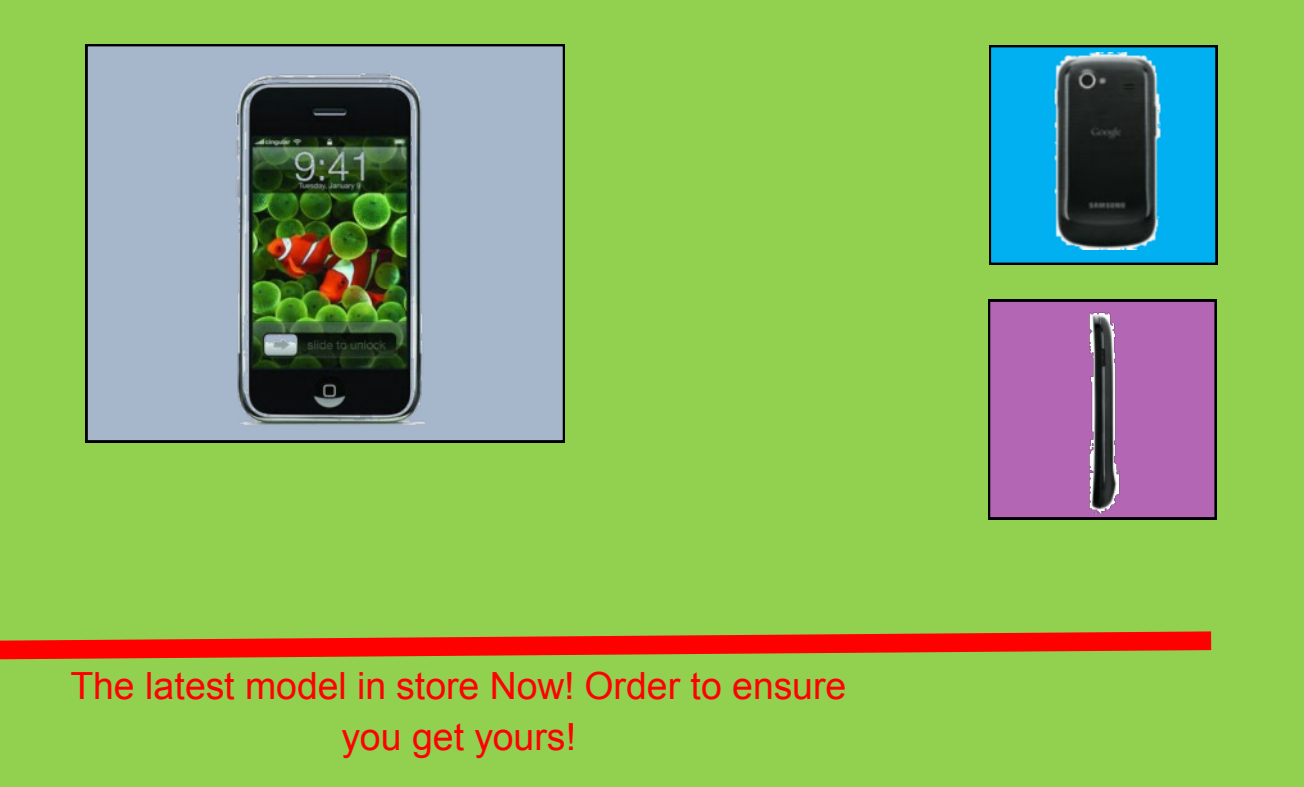

### ZombiePhone

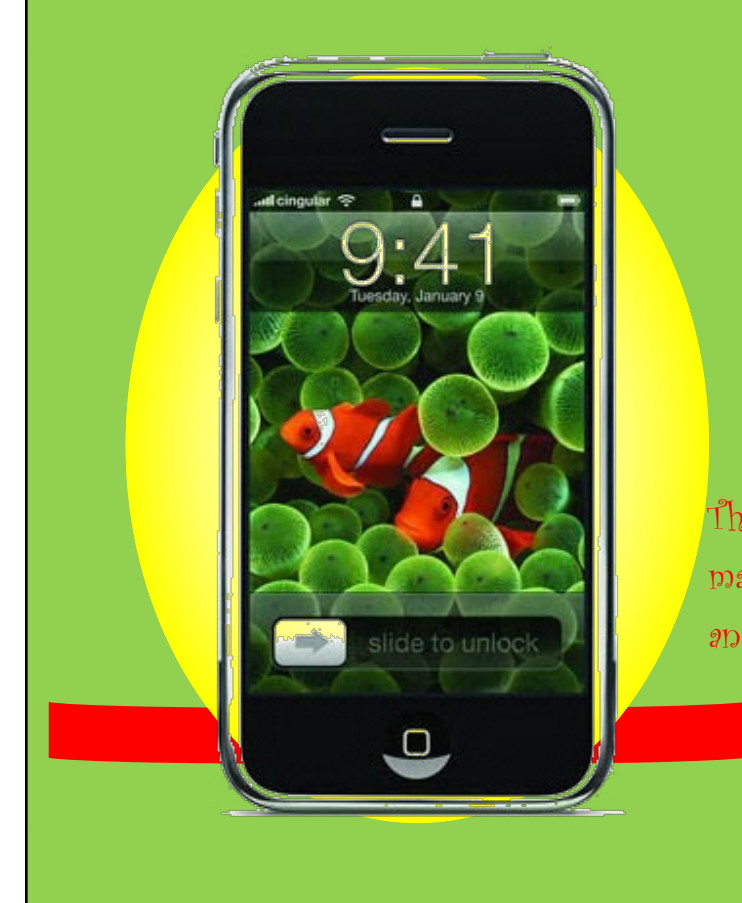

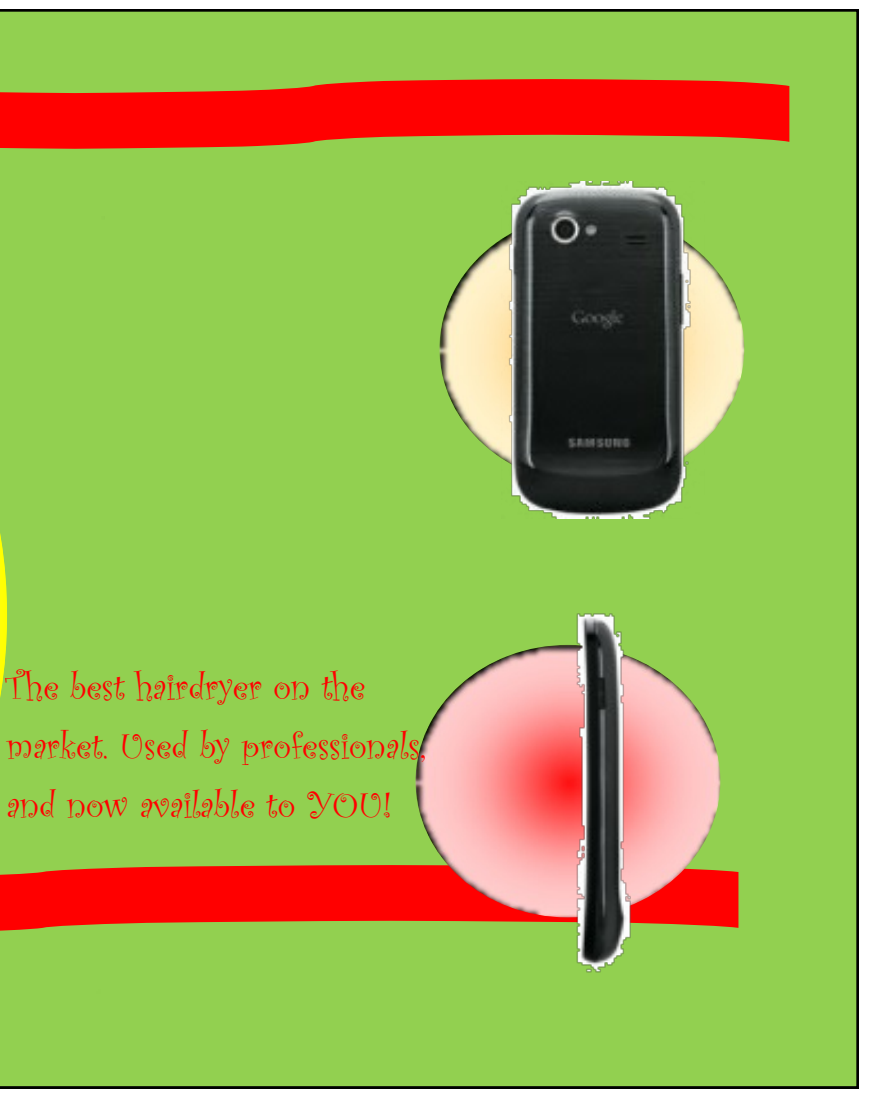

This layout is very straight and rectangular in structure. All the graphic items are in boxes, and the shapes of the product are also rectangular.

The red lines further add to this feel, and the display is not very eye-catching or exciting.

It lacks visual impact. Inveralmond Community High School **Technical Department** 

This layout has is more vibrant and eye-catching as circles have been applied to it. The circles contrast well with the rectangular outlines of the phones and make them stand out more.

The straight red lines have been replaced with wavy lines and this gives a feeling of movement and con trast to it.

A change of font for the slogan further adds to the contrast in shape—it is less 'straight' than before and harmonises well with the circular shapes now adopted.

HIGHER NOTES And the contract of the contract of the contract of the contract of the contract of the contract of the contract of the contract of the contract of the contract of the contract of the contract of the contract

# Design Elements<br>Shape

As most layouts take the form of squares and rectangles, it is effec tive to uses different shapes within the design. The use of circles for ex ample, are useful for bringing con trast to a layout and creating visual interest. This is especially true if he product being advertised has straight edges, in this case a mobile phone.

### ZombiePhone **\_\_\_\_**

HIGHER NOTES 20

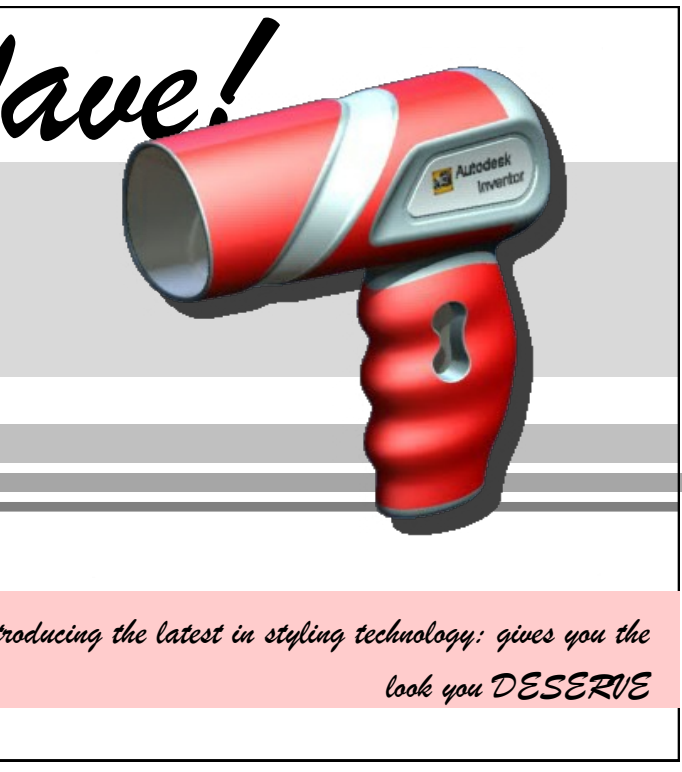

*HeatWave! ….Introducing the latest in styling technology: gives you the look you DESERVE* or empty space on a page. out:

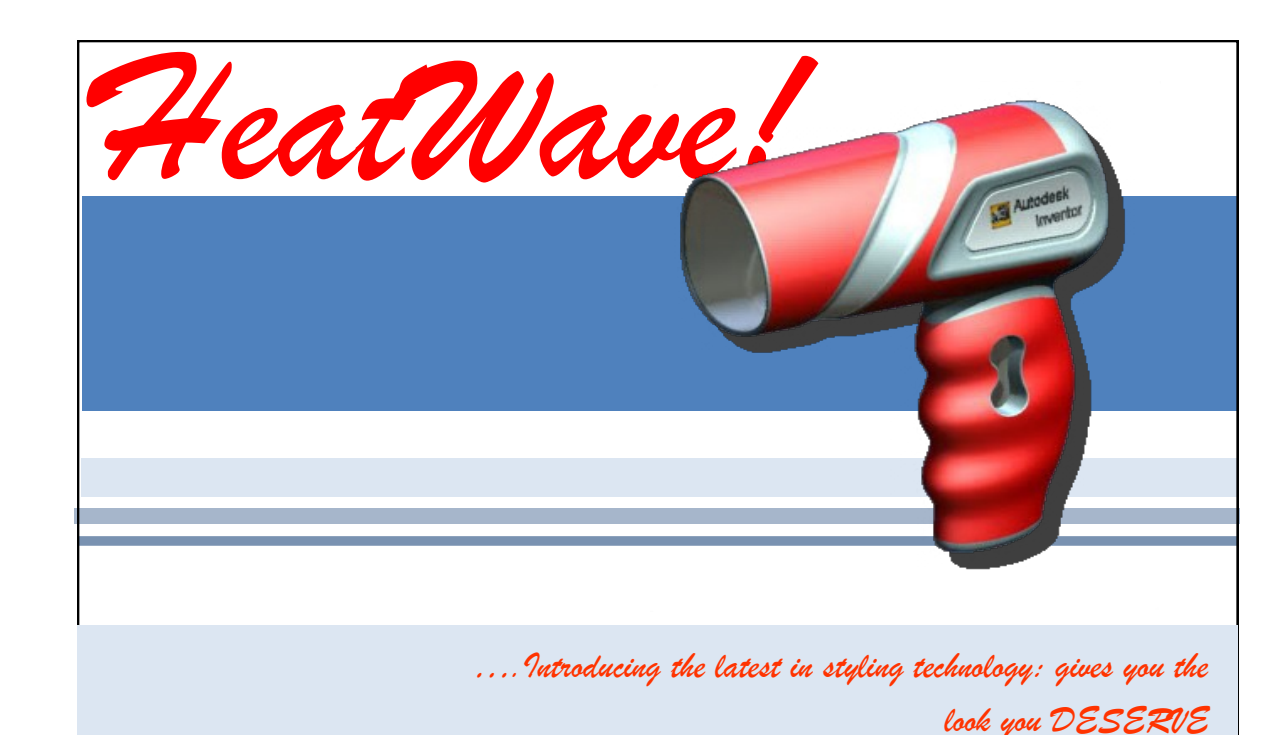

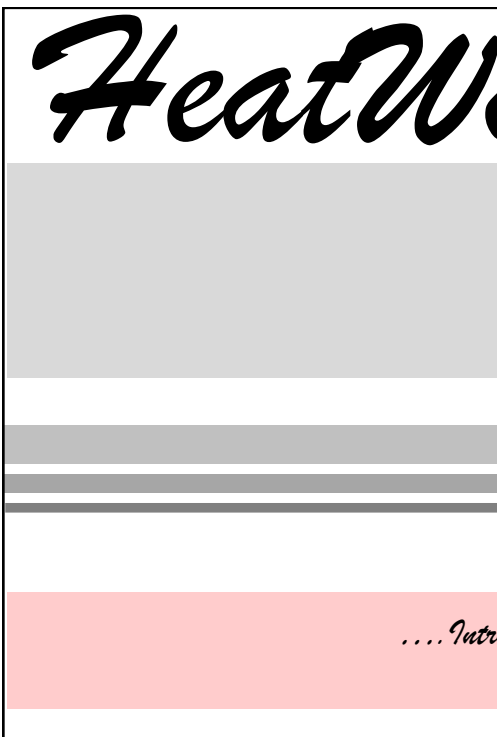

**White space**

It can make an item in or near the white space stand out more—it gives that item **emphasis.**

White space does not need to be white; it refers to a blank area

There are three main reasons for including white space in a lay

It calms a layout and makes a busy layout less busy.

It can allow the reader's eyes to rest. This is advantageous if the layout is busy.

The application of colour combinations does not work effec tively here—too many colours are used. The colours are in conflict with each other, and make the layout confusing to read. It is also difficult to read the slogan at the bottom.

> This colour scheme only uses the colours of the hairdryer product. This means no 'extra' colours are used and they work well together to create a harmonious feel.

- Give visual impact to the layout
- Suggest a mood
- Unify a layout
- Make a product stand out
- Connect the product with a target market

The light grey of the flashbars is effective in giving depth to the layout and makes the product stand out.

It is easier to see the slogan at the bottom now a single colour gradient has been applied to it.

This colour scheme predomi nately uses **tones** of the same colour—blue.

This unifies the display and contrasts well with the red of the product—so creating visual impact.

The red of the product is used in the two items of text—this now becomes the **accent col our**. This unifies the display and also creates brand aware ness as it is the same as that of

the hairdryer.<br>Inveralmond Community High School **Technical Department** 

The use of colour can have a dramatic ef fect on the impact of graphic layouts. Col our **combinations** should be considered, and not just colours in isolation. Colours working together are what makes a differ ence. If colour combinations are effectively applied, they can:

You should be familiar with colour theory, which is covered elsewhere in your notes.

## Design Elements Mass, value and texture

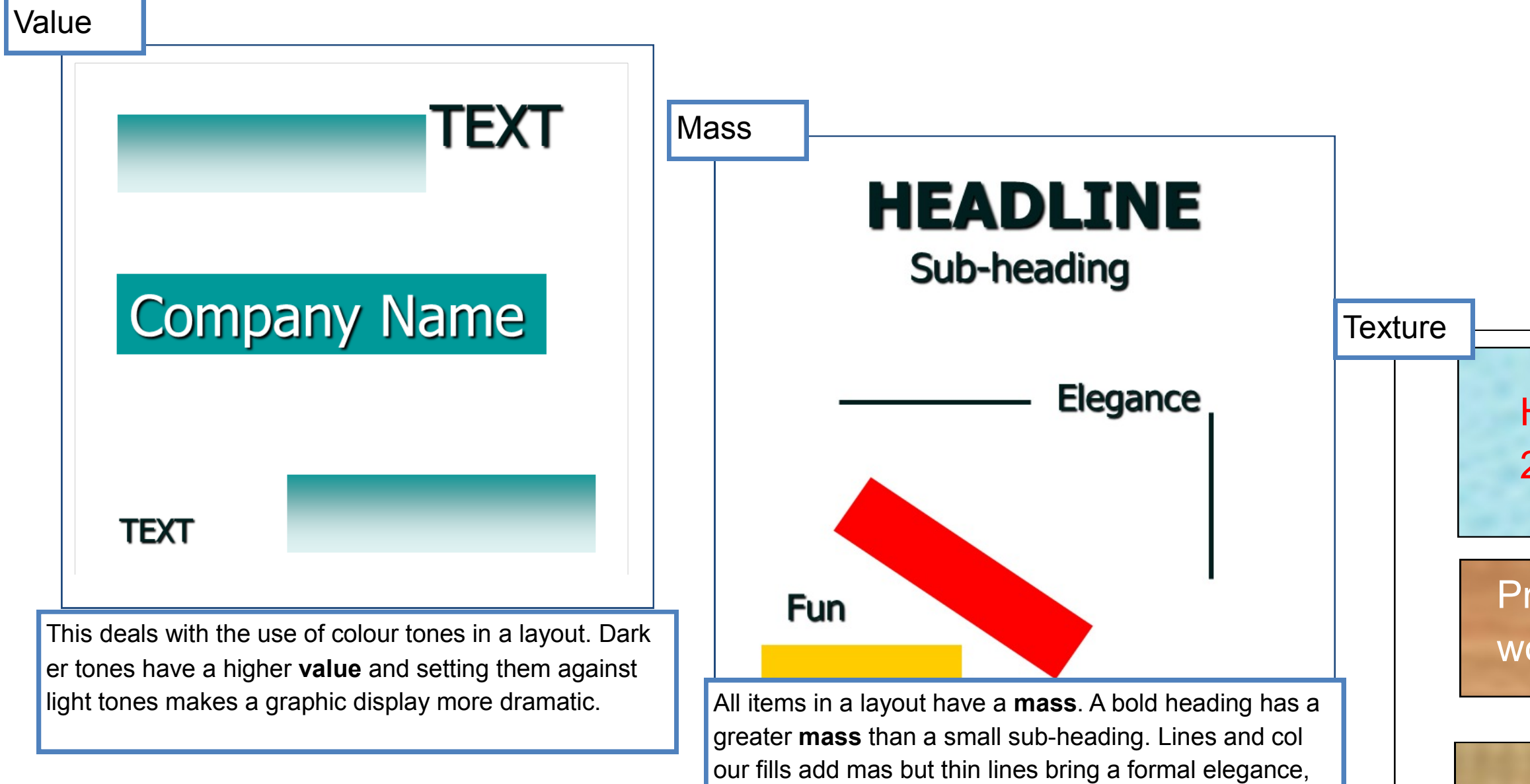

**Inveralmond Community High School** 

while heavy blocks of colour can show

**Technical Department** 

### **Holidays** 2015!!

ractical oodworker

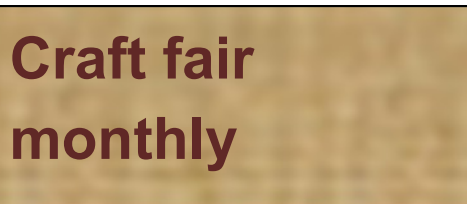

Texture can be considered in two ways: **Physical tex ture** is provided by the smoothness or coarseness of the paper.

**Visual texture** is the pattern in images such as the pat tern of tree bark in a photograph.

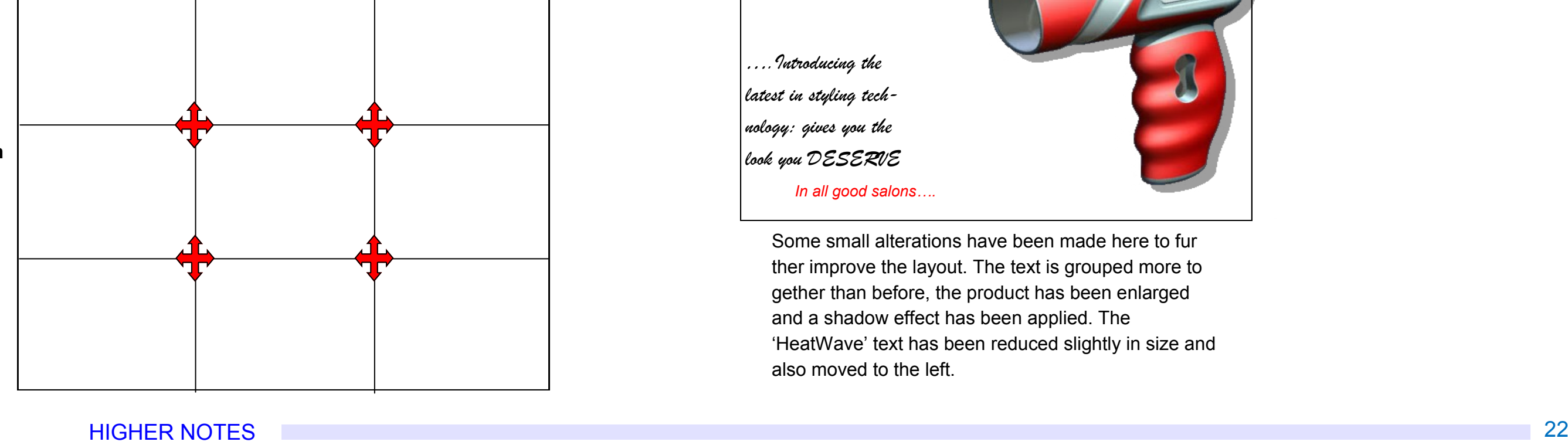

#### Layout techniques

#### **The Rule of Thirds**

If a space is divided into 9 equal rectangles, the four lines dividing the space provide **focal points.** If ob

jects are and text are placed here or close to these lines, a more visu ally effective layout can be produced.

## Design principles **Balance**

It is quite straightforward to understand and apply the principle of balance in a layout.

The points where the lines cross are called **im pact points,** and these are key areas to place important features.

**Inveralmond Community High School** 

Technical Denartment

Most layouts are based on a rectangular shape. If the advertised product is placed in the centre, there are two areas to fill each either side of the graphic.

Layout [1] has been balanced **symmetri cally**—if you divided it in half vertically, each side would be essentially the same.

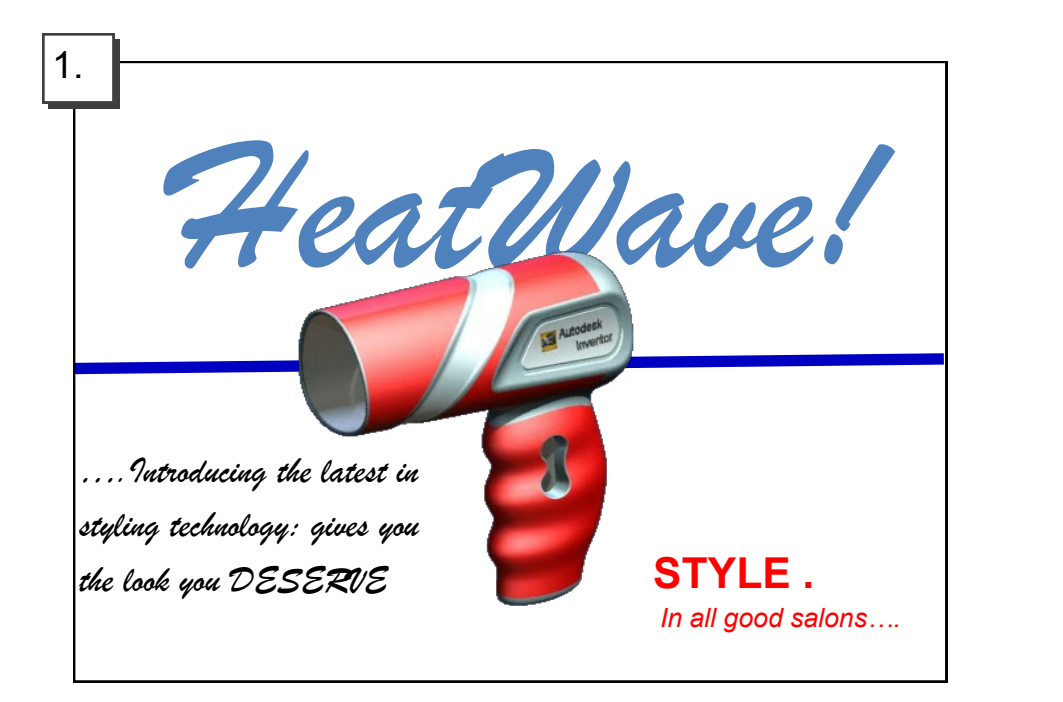

This **symmetrical** layout is quite difficult to follow, and text items are spread over the page. This can make it difficult to read the text and there is little 'flow' to reading the layout.

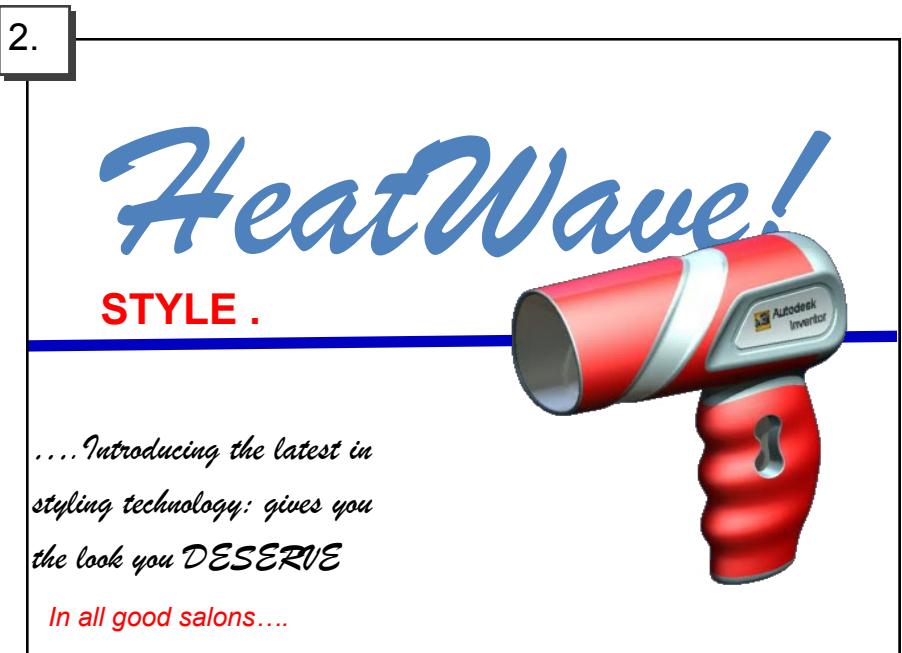

This **asymmetrical** layout is more eye-catching. As the text is positioned to the left and the graphic to the right, the layout 'flows' better.

Some small alterations have been made here to fur ther improve the layout. The text is grouped more to gether than before, the product has been enlarged and a shadow effect has been applied. The 'HeatWave' text has been reduced slightly in size and also moved to the left.

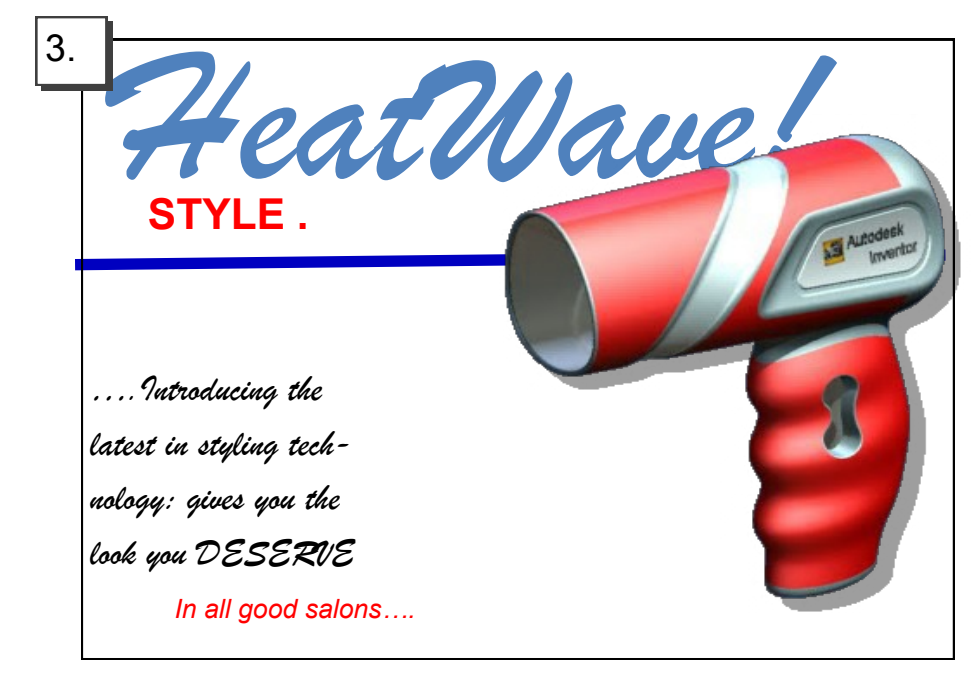

HIGHER NOTES 23

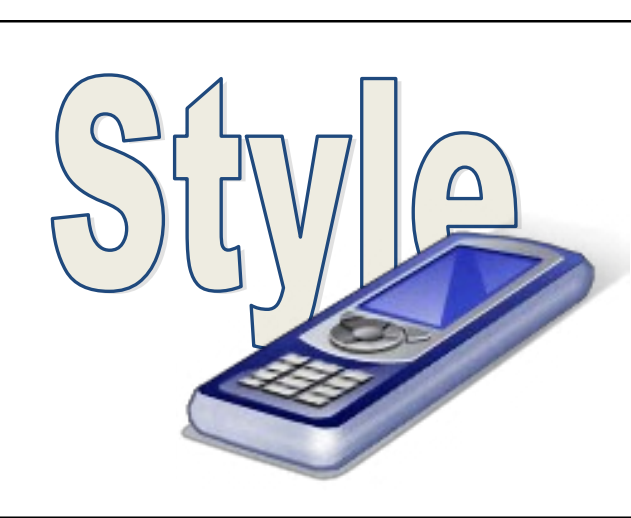

Unity is achieved here by overlapping the image onto the text. This makes a physical connection between the image and the text.

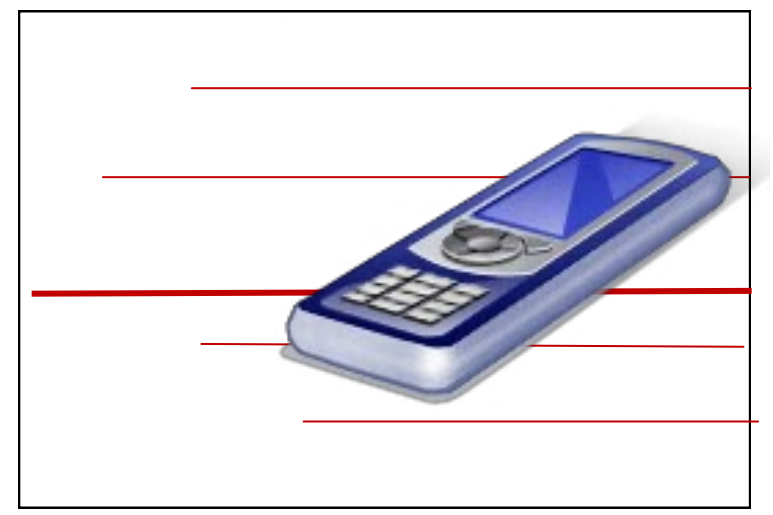

The same effect is achieved here by positioning the image over the lines

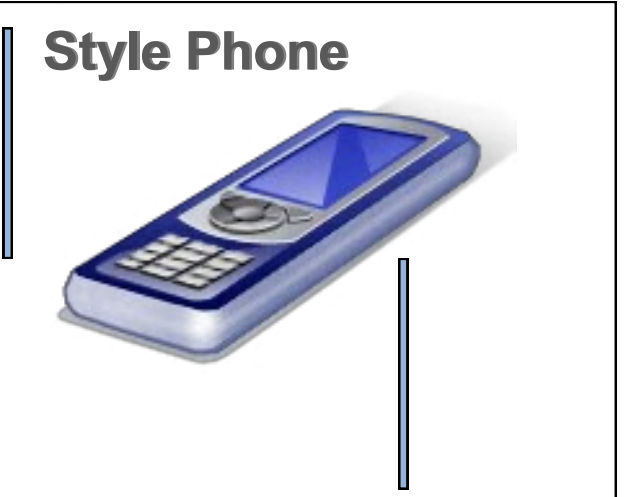

The repetition of the thicker blue lines with black outlines creates unity here. The use of a similar colour to the graphic is also a unifying feature.

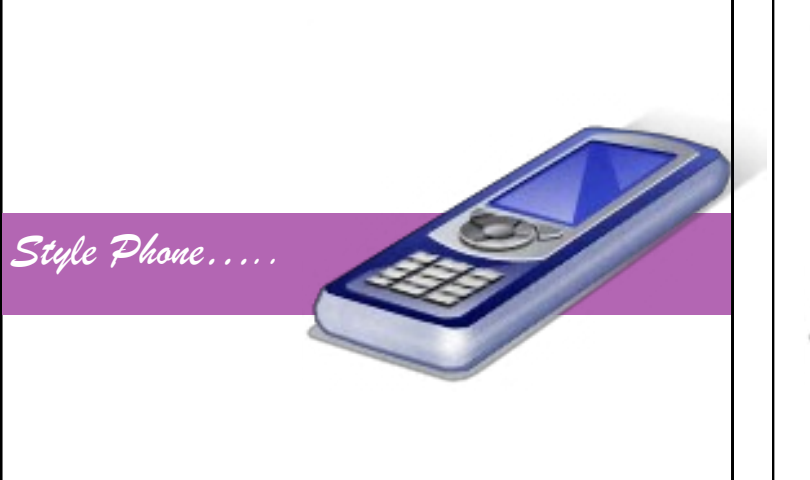

By overlapping the image onto all three areas of the layout, unity is achieved. Again, a harmonious colour is effective in contributing to this effect and the flashbar connects the text to the image.

**Inveralmond Community High School** 

**Technical Denartmen** 

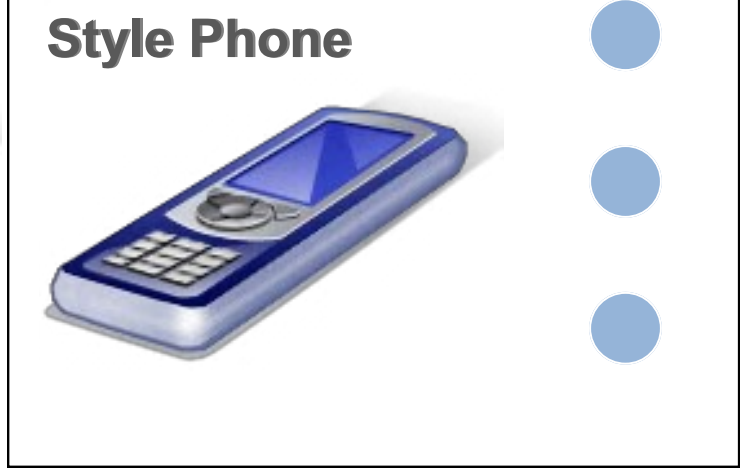

The three circles are filled with a similar colour to the graphic. The repetition of these circles creates a unifying effect to the layout.

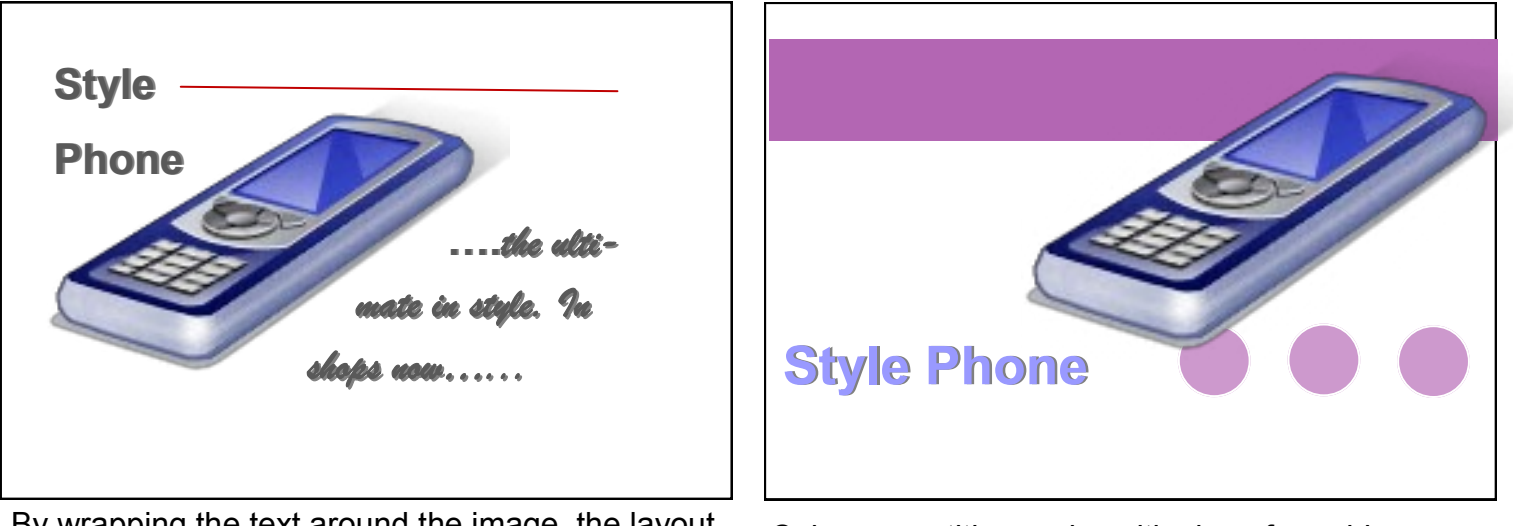

By wrapping the text around the image, the layout is unified and connected.

Colour, repetition and positioning of graphic are used here to effect to create a unified layout.

## Design principles Unity, repetition and harmony

As layouts usually consist of different graphic items and text, it is important to con nect these different elements together within the layout so that they appear linked and together.

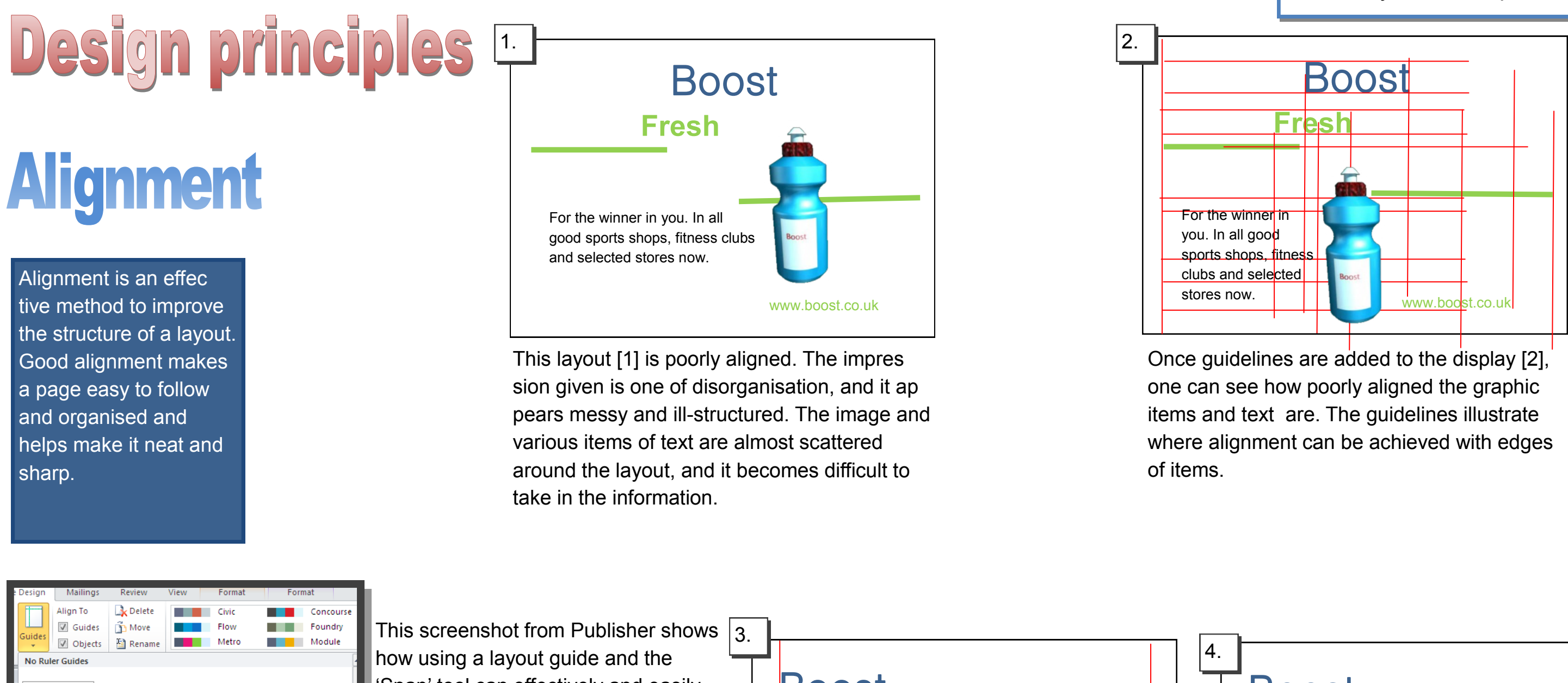

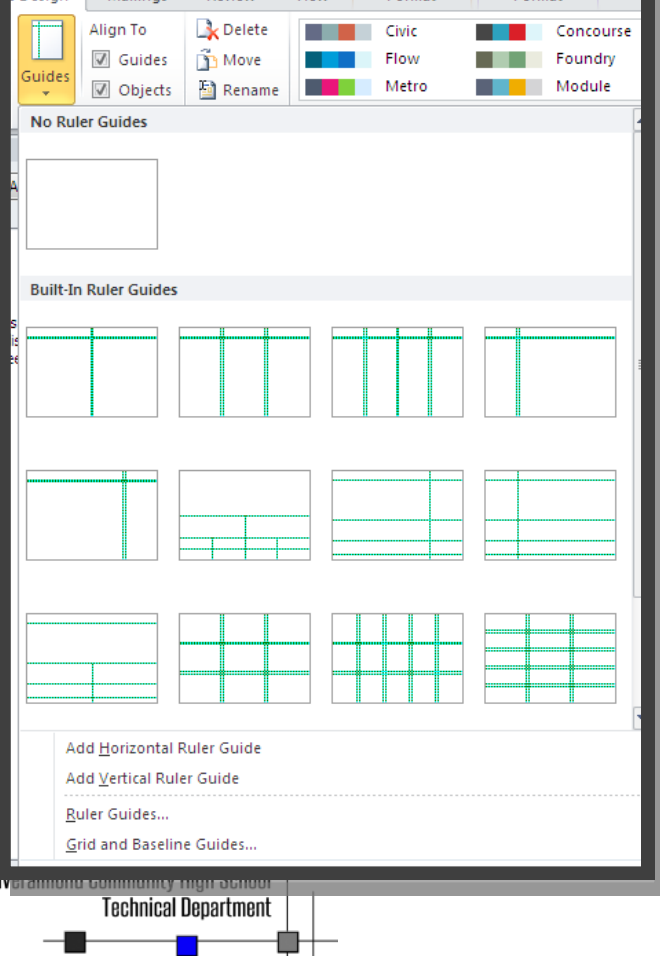

'Snap' tool can effectively and easily enable alignment to be achieved in the display. Such a guide has been applied to the layout in [3]. One can see how the edge of each item and text is aligned with another.

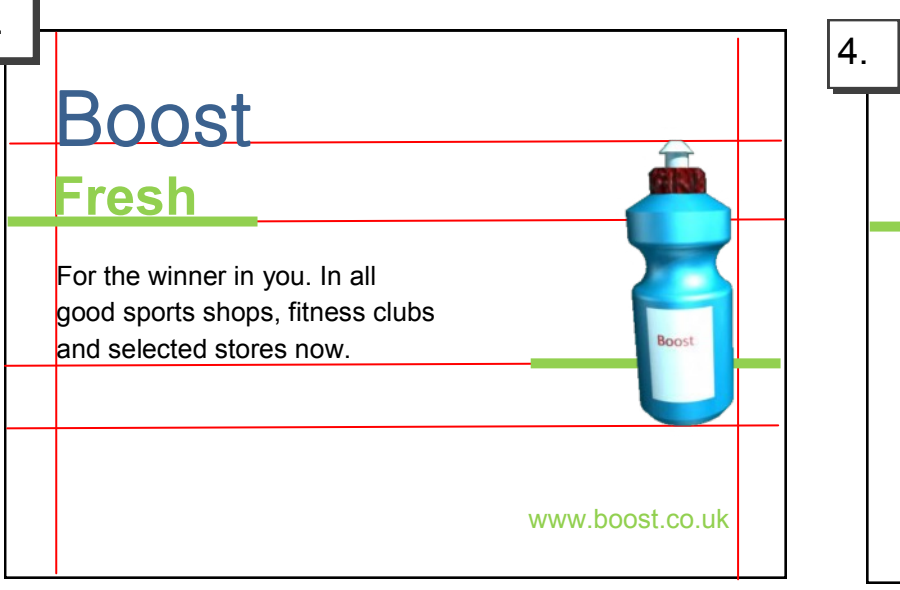

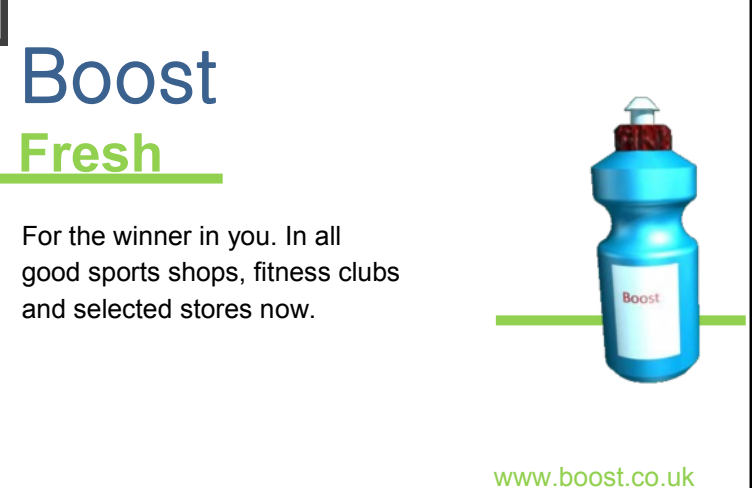

This layout [4] has the guidelines removed and demonstrates how effective good align ment is to a display. Compare it with the origi nal layout [1] and note how it is more struc tured and organised.

If a **pictorial** view of the product is chosen, it ap pears to have more depth than a simple 2D view. Another simple method of creating depth in this layout is the application of a single thin line be hind the hairdryer, making it look as if it is closer than the line.

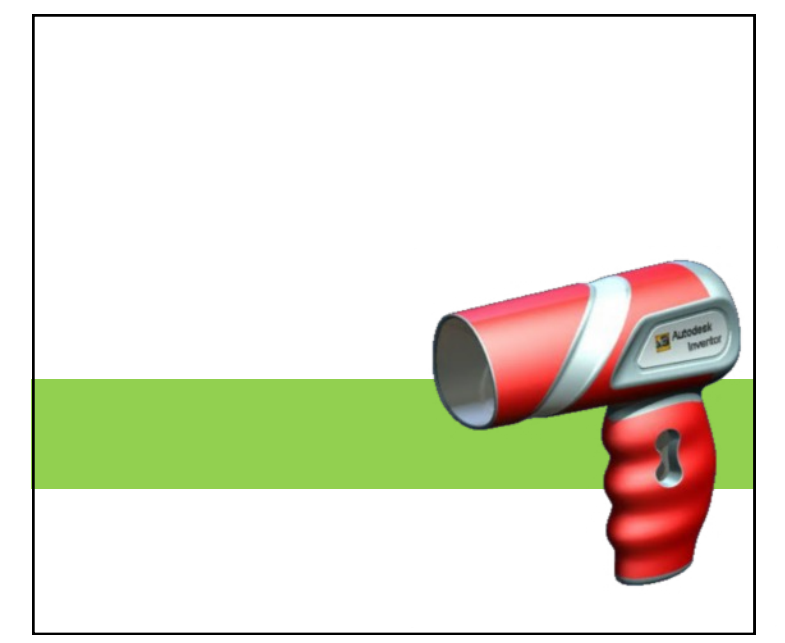

The same effect is achieved here by placing the product onto a coloured shape. As green is a **receding** colour, the effect is to push the hairdryer into the forefront of the layout which makes it eye-catching.

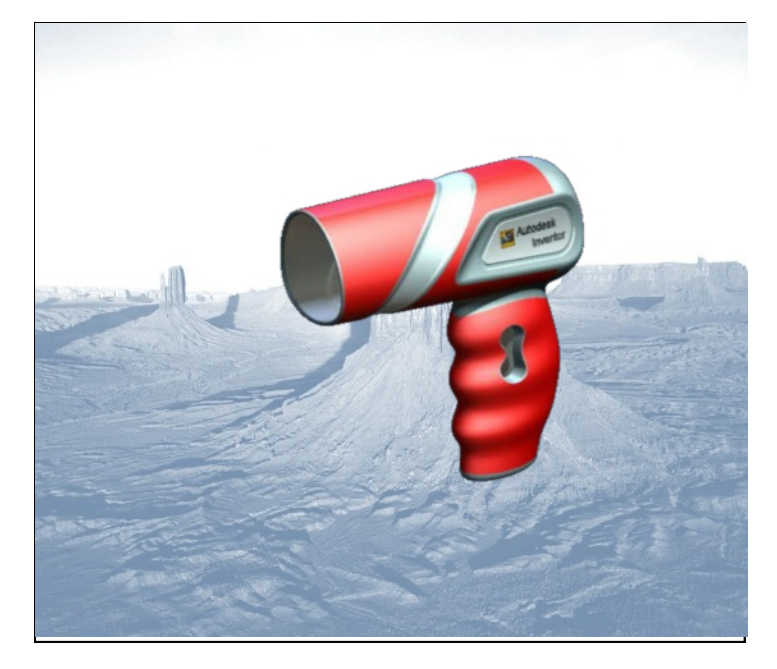

Using the **Drop Shadow** tool in this instance creates depth in the layout by making it appear that the product is standing out from a back ground.

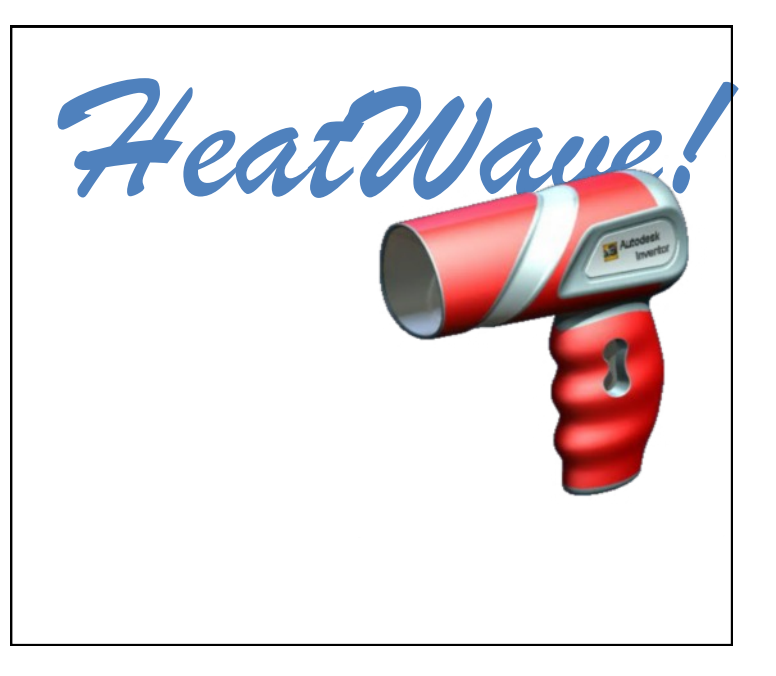

By placing the product in front of the text, an im pression of depth is created and the hairdryer is brought to the forefront of the layout.

By applying an image as a background, depth is brought to this display. It is important to consider the style of the background to successfully achieve this, and in this one a blue washed out colour doesn't take away the emphasis on the hairdryer.

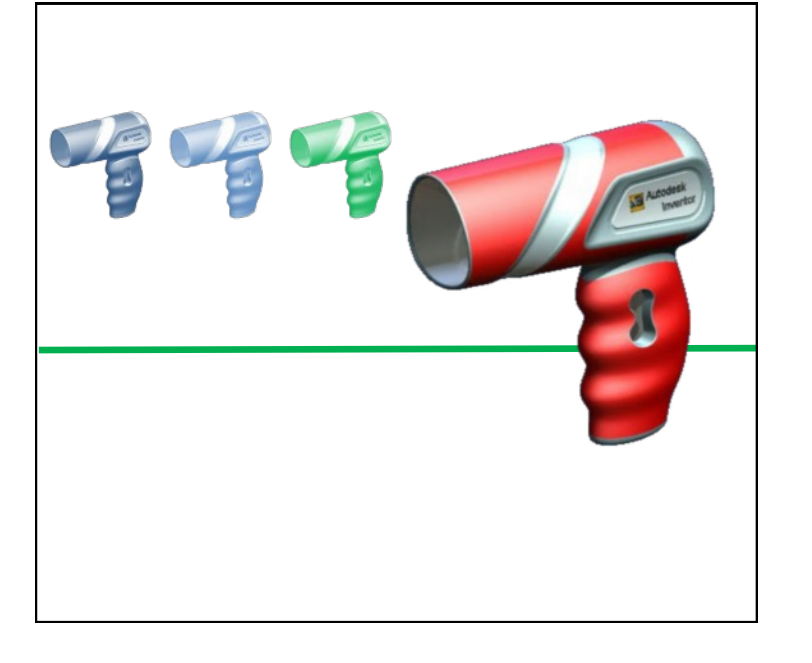

## Design principles **Depth**

As layouts are produced in a 2D format—usually a page—it is important to create an illusion of **Depth.** This illusion stimu lates the layout and makes it more eye-catching. There are several methods to achieve an impression of depth.

**Inveralmond Community High School** 

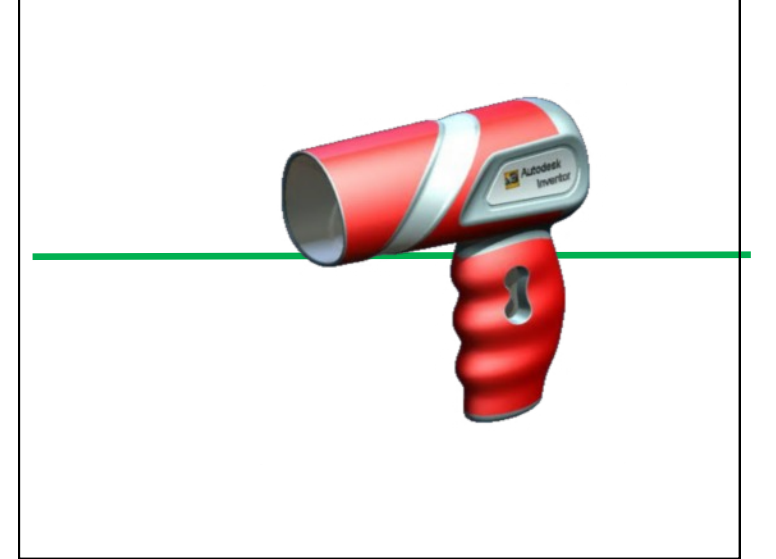

By placing the hairdryer in the forefront of the lay out with smaller images of the same product next to it, an impression of depth is created.

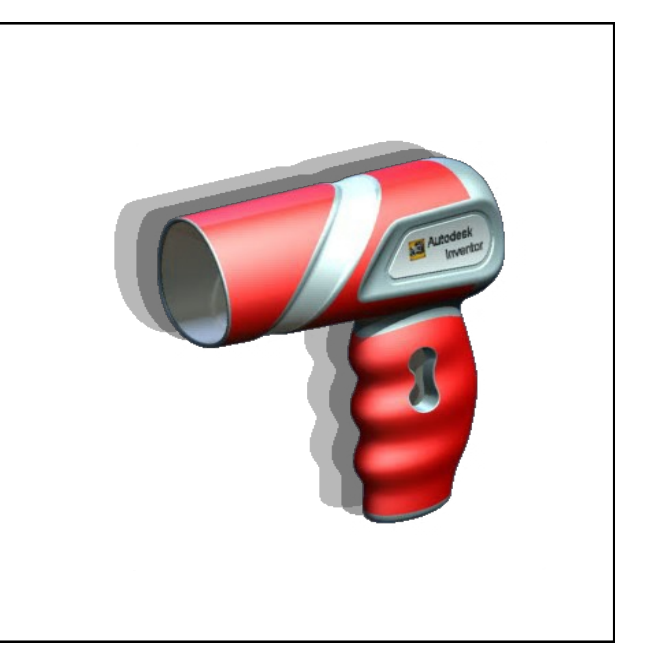

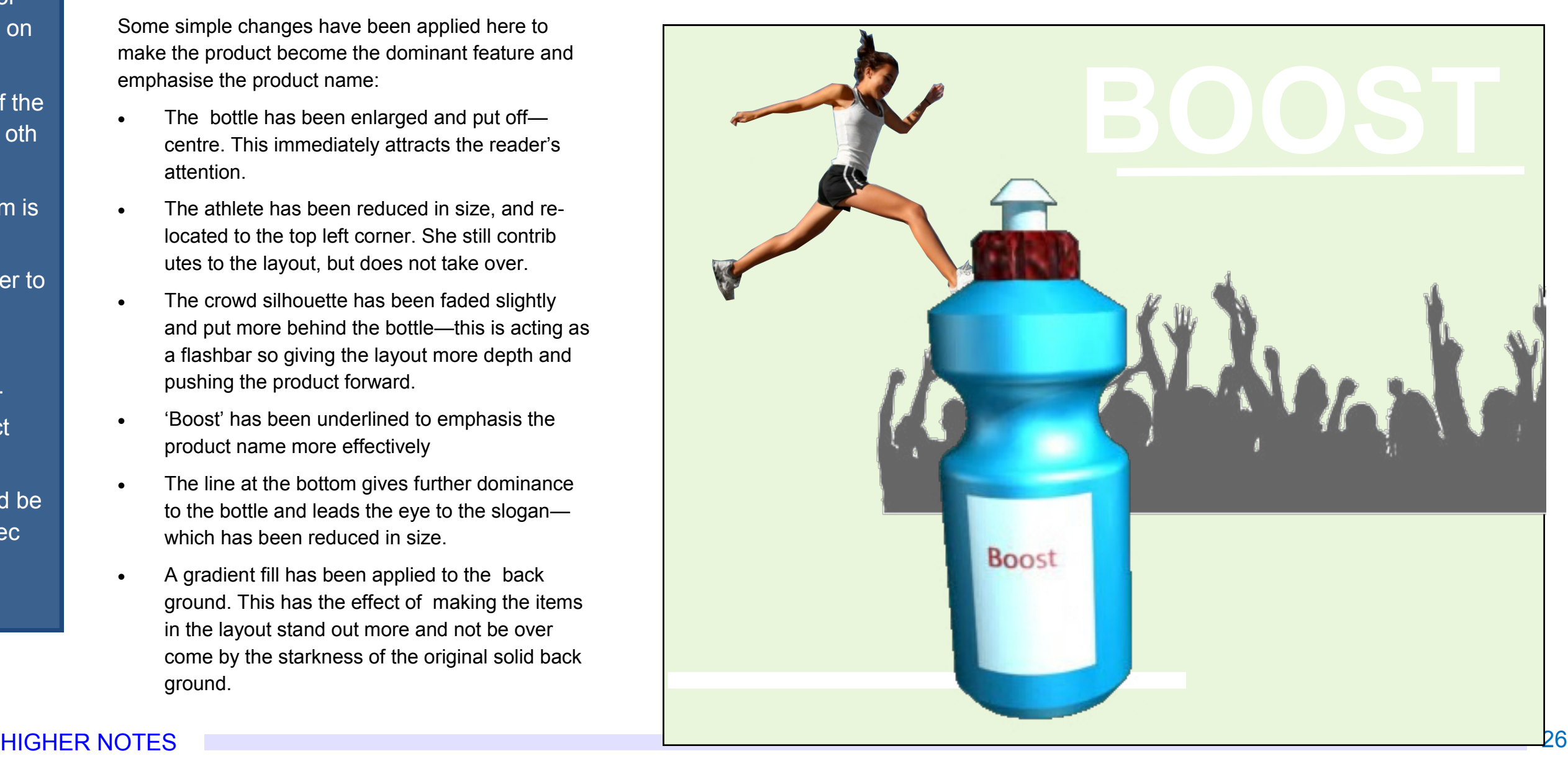

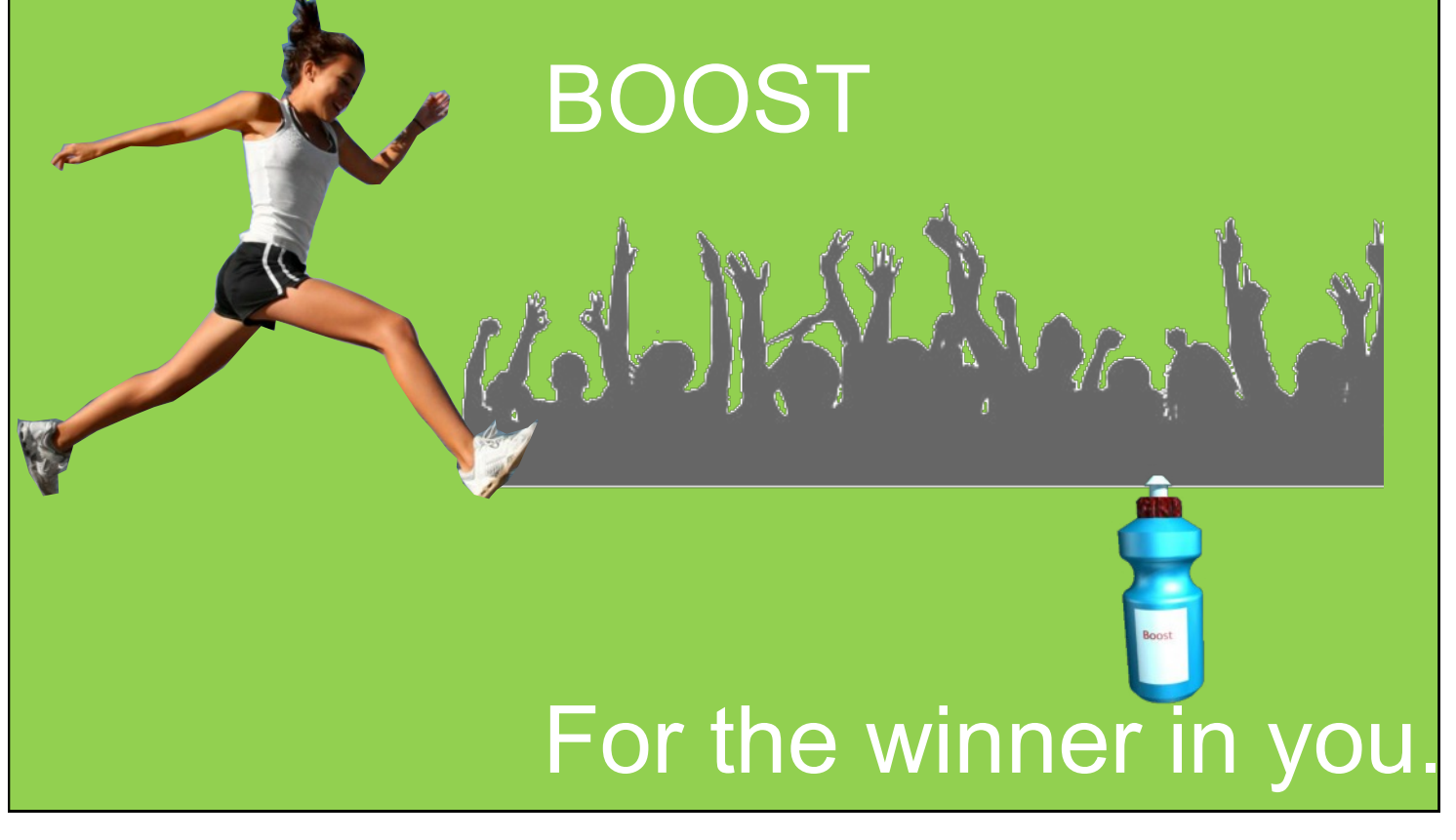

item achieving overall domi nance; as it is advertising the 'Boost' drink then the bottle should be the main item the viewer notices.

Some simple changes have been applied here to make the product become the dominant feature and emphasise the product name:

In this case, the bottle is 'swamped' by the other features in the display—the slogan and the athlete are perhaps the most noticeable features. The font size of the 'Boost' is almost the same as that of the slogan.

- · The bottle has been enlarged and put off centre. This immediately attracts the reader's attention.
- The athlete has been reduced in size, and relocated to the top left corner. She still contrib utes to the layout, but does not take over.
- The crowd silhouette has been faded slightly and put more behind the bottle—this is acting as a flashbar so giving the layout more depth and pushing the product forward.
- · 'Boost' has been underlined to emphasis the product name more effectively
- · The line at the bottom gives further dominance to the bottle and leads the eye to the slogan which has been reduced in size.
- · A gradient fill has been applied to the back ground. This has the effect of making the items in the layout stand out more and not be over come by the starkness of the original solid back ground.

## Design principles **Emphasis and dominance**

As graphic layouts are often looked at hurriedly by a reader, it is im portant to attract their attention quickly. If a page has no focal point or is generally bland, the reader shall ignore it and move on.

As a layout may contain several items of text and graphics, a strong **focal point** must be provided to cen tre the display around. This is nor mally the graphic or photograph on the page.

**Dominance** is when one item of the layout stands out more than the oth ers.

**Emphasis** occurs when one item is made more eye-caching.

These are the three rules of order to dominance in a layout:

- 1. The main graphic or image should dominate the layout.
- 2. The title, heading or product should be next.
- 3. Less important items should be grouped and positioned effec tively to support this order.

**Inveralmond Community High School** 

Technical Denartment

PhonesYouNeed

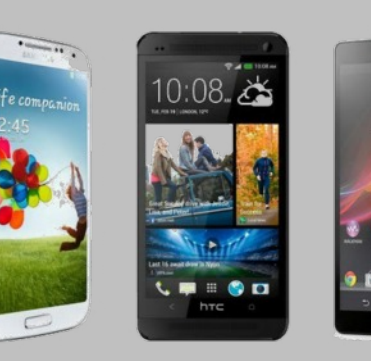

The widest selection of phones on the high street. Now in stock: The new Zombie phone!

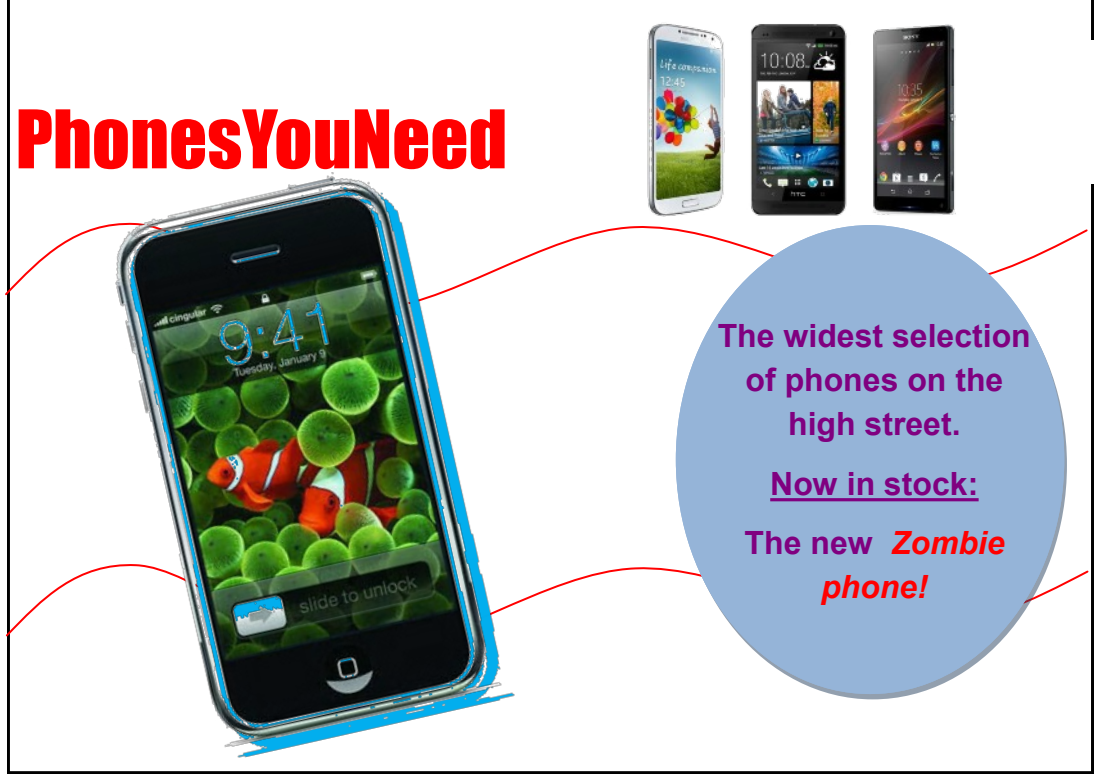

This promotional layout provides no occasions of contrast. The black text is almost lost against the grey background. The page is aligned well, but the straight shapes of the phones and the col oured shapes give the page a very grid-like feel and nothing in particular stands out.

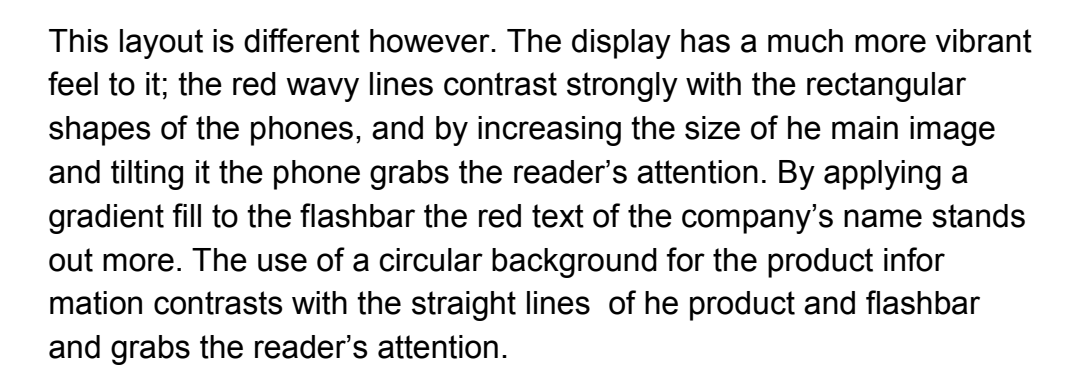

## Design principles Contrast

The purpose of a designed page is to grab the reader's attention—this is especially true in promotional graphics where the layout is compet ing against other adverts and prod ucts.

An effective way to achieve this is through the use of **contrast**— espe cially by comparing opposites.

Opposites can be between colours, horizontal and vertical lines and be tween shapes—such as circles and squares.

**Inveralmond Community High School** 

**Technical Denartment** 

## **Desktop Publishing (DTP)**  $\rm W$

**Desktop Publishing (DTP)** enables the production of magazines, newspapers, books, pro motional literature etc. to be created on a desktop computer or laptop. The **publishing in dustry** creates these documents and the physical paper documents are produced by the **printing industry.** The design is the result of the work of the **graphic designer**.

## **Benefits of DTP to the Graphic Designer**

Graphic designers nowadays operate on a very flexible basis— work can be produced any where and any time using modern technology and sent to the office via the internet.

Modern DTP packages allow exciting and imaginative displays to be very quickly and easily created. The main benefits DTP software brings to the graphic designer are:

- It is simple to make modifications to images such as colour, shape and formatting.
- Further modifications to the design can easily be implemented on behalf of the editor or client.
- The grid structure templates within DTP software enables designs to be created accu rately and quickly.
- Design proposals can be sent to the editor or client electronically to save time. Their responses can be returned this way.
- The graphic designer can work from home. This saves travel costs and environmental impact of their journey.

## **Benefits of DTP to the graphics industries**

- · Proposals and final editions with full designs and images can be sent quickly electroni cally. These can then be forwarded onto the printer in this way.
- News reports can be sent from anywhere in the world email.

**Inveralmond Community High School** 

**Technical Denartment** 

- The time it takes to design and publish a document is greatly reduced. Modifications can easily be made by the editor and sent to printer.
- · Common features within a publication can be quickly produced via templates such as footers, running headers etc.

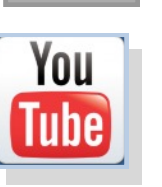

## **Benefits of modern printing methods to society**

As there is great competition among newspapers and magazines in the market and the cir culation of most printed newspapers is declining, DTP provides many advantages to the in dustry:

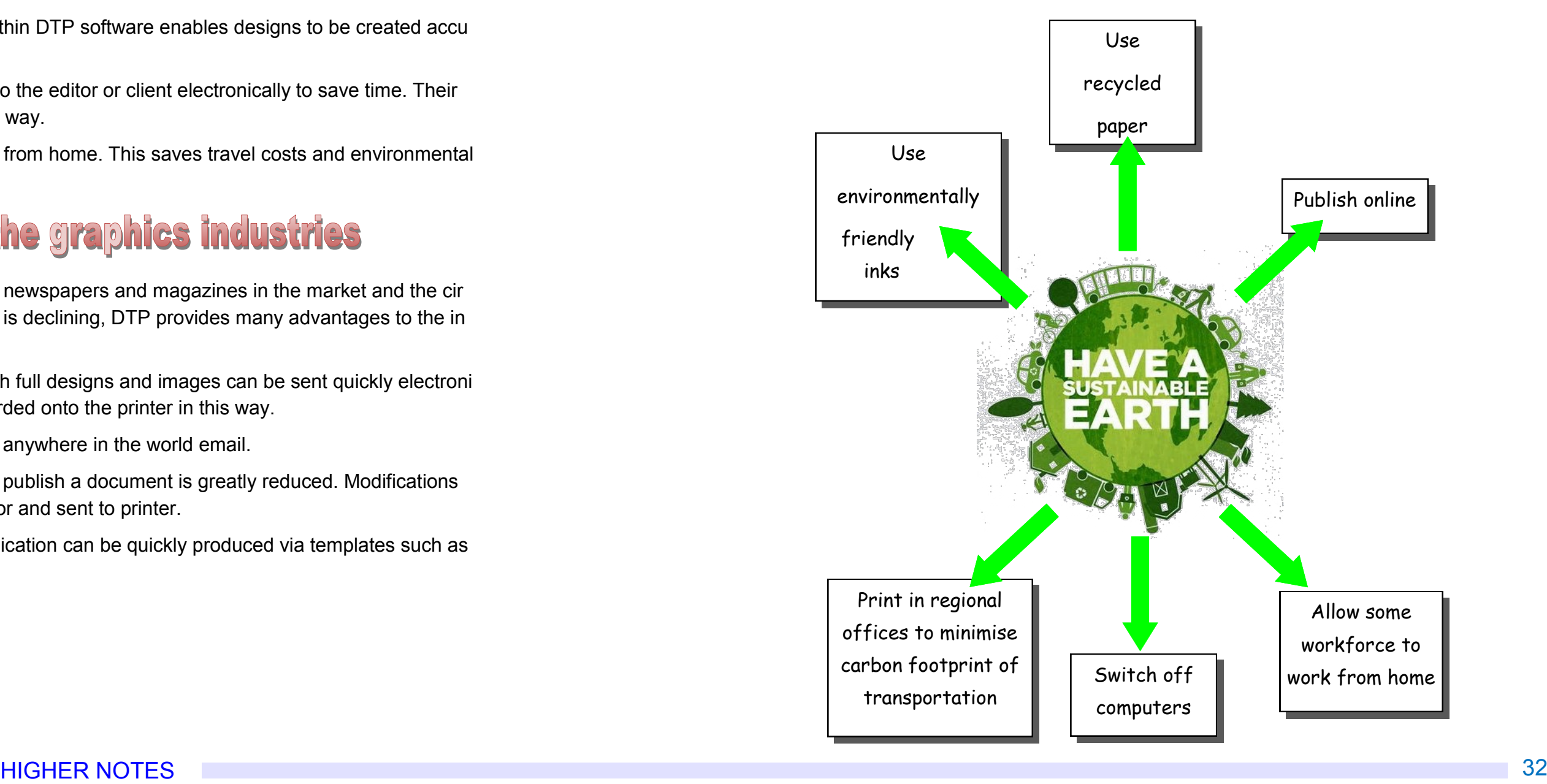

The advent of modern methods has had a major impact on the printing industry. Traditional methods were very labour intensive and large numbers of people were employed in various roles such as print -setters, labourers and engineers. The amount of semi-skilled workers has been reduced, although there is now great demand for highly skilled operators as more reliance is placed on computer con trolled design and production. The new technology has also had an effect on the industry's environ mental impact:

- Modern printing methods are more energy efficient than previous means.
- ink required
- nology.
- · Modern inks are more environmentally friendly and less quantity is required. Inks are now based on vegetable oil rather than on petro-chemicals.
- The quantity of paper and inks required is digitally controlled. This reduces waste.

### Desktop Publishing

Many publications provide an electronic or online edition. This reduces the amount of paper and

Most publications use paper which can be 100% recycled as a result of modern printing tech

asabian burst on to the British music scene in 2004 with the release of their eponymous debut album. Dis gusted with the clean living 'non' an tics of the current groups of the time-Coldplay, Keane, etc.—they vowed to bring back some of the excitement and glamour that had been sorely missing. They have since gone from **K**

strength to strength, becoming the major attraction at festivals over the years.As guitarist Serge says: "Oasis have gone. We are the biggest band inBritain now. Kasabian are to head line the Isle of Wight and Rockness festivals.

#### Excitemen<sup>t</sup>...what it is all about

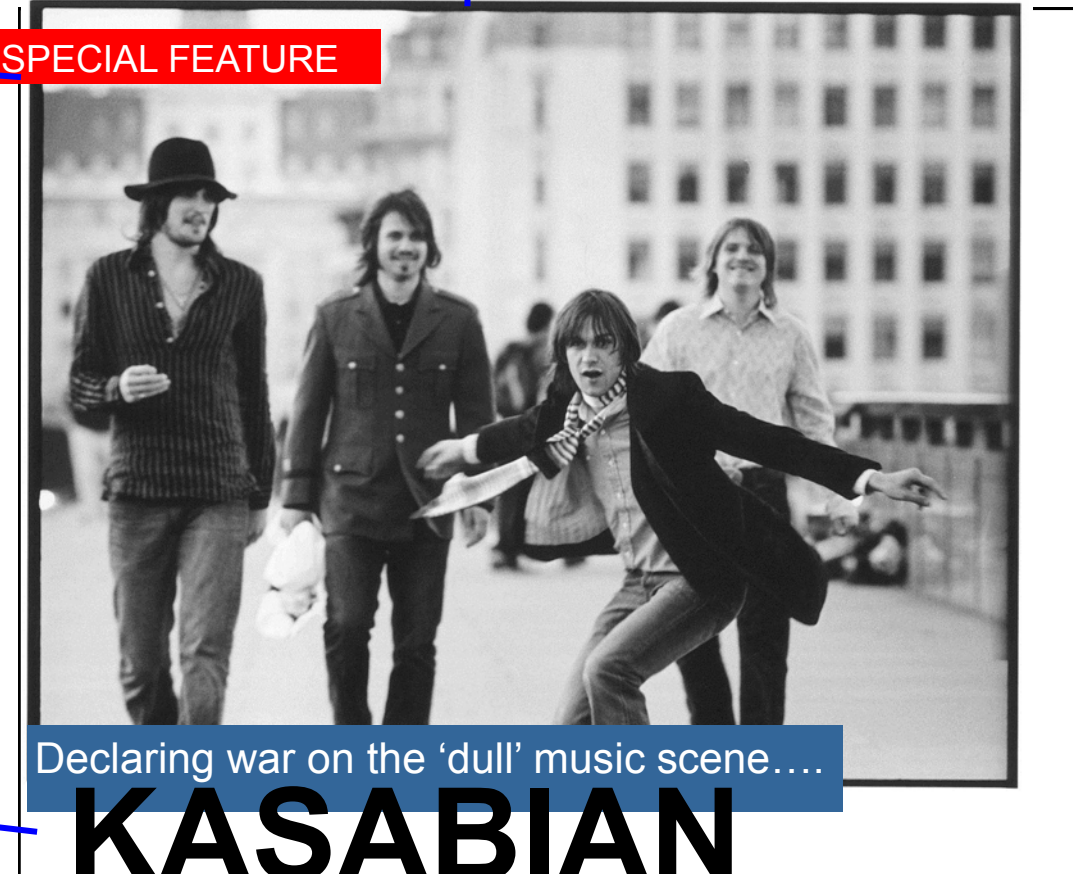

All rock bands have a responsi bility to live the life of a root star—who wants to hear about Chris Martin's vegan diet or the

> Fratellis going to bed early? People want an escape from the grinding routine of life, and we'll give the

**Favourite fest** 

 $T$  in **KASABIAN** 

The song "Vlad the Impaler" was re leased as a free download for a period of 4 days, as a preview for the album. The promo video for "Vlad the Impaler" stars Noel Fielding of *The Mighty Boosh*.The album's first official single was the track "Fire", which was re leased on 1 June 2009, and the song "Where Did All the Love Go?" was re leased as the second official single. The third single "Underdog" was used in the movie *Takers* (2010).

On 14 June 2009, *West Ryder Pauper Lunatic Asylum* reached number one in the UK top 40 charts, spending two weeks there. *West Ryder Pauper Lunatic Asylum* was shortlisted for the 2009 Mercury Prize, and was named 'Best Album' at the 2009 Q Awards. The band won "Best Group" at the 2010 Brit Awards. At the 2010 Q Awards the band won the "Best Act In The World Today".

The song "Fire" was used as the Barclays Premier League theme song for

**Where do you** prefer to per **form?**

Scotland—the crowds are al ways up for i and go mental.

**Why do you hate some other bands' boring attitudes?**

SPECIAL FEATURE

### **DTP techniques**

#### **Bleed**

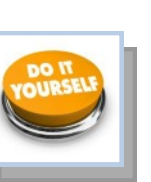

This main image bleeds off the printing area and through the margin. This creates an in formal feel to the page.

#### **Colour fill**

Contrast and harmony can be achieved by formatting the text box appropriately. These two text boxes use a blue/ grey fill which harmonises with the main picture, but con trasts with reds used in the headers.

#### **Column rule**

This column rule gives this page a more formal look, and separates these two sections.

#### **Reverse**

The body text colour is black. The text of the subheading has been reversed, and the box filled with a darker colour. This creates contrast and gives the page interest.

#### **Heading**

This introduces a separate section of the article.

**Lead singer Tom explains the Kasabian philosophy**

#### **Tilt**

This image is tilted, which catches the reader's atten tion. It creates a modern feel, which will appeal to the youthful target market.

#### **Caption**

Gives information about the image.

#### **Sub-headings**

These break up the large section of body text. The use of the accent colour produces a visual rhythm.

#### **Page number (folio)**

#### **Gutter**

This separates columns, and helps to de-clutter the page.

#### **Margin**

Margin—the space at the side and bottom of the page where there is no text or graphic.

#### **Drop capital**

This larger first letter signi fies the start of the article. The use of reverse also attracts interest.

#### **Headline**

The headline introduces the article. In this case, the bold fonts create emphasis, and the reverse text on the blue/ grey fill gives it visual impact.

#### **Header**

This is called a **running header**, and appears on every section of the mag azine.

**Lead singer Tom**

#### **Text wrap**

Page 6 Festivalseason.com and the set of the set of the set of the set of the set of the Page 7 Page 7

As it suggests, the text wraps around the image.

#### **Cropped image**

This is an image with the background removed. It cre ates a more interesting shape.

#### Desktop Publishing

### **Desktop Publishing**

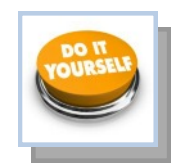

#### **Text**

Text is obviously used throughout a publication, and it is put to different uses to the satisfy particular requirements of the piece. **Headers** and **footers** appear at the top and bottom of the page respectively, and give information , such as date, page, the feature concerned, etc. **Headings** and **titles** give an introduction to the article, and **subheadings** divide the article into smaller sections. **Pull-quotes** draw the reader's attention to the article and **cap tions** explain an image or photo. The main body of text is called **body type, or body copy.**

**L** ast year, the presence<br>
of the mighty Kasabian, ast year, the presence global superstar JayZee

**Text wrapping** allows text to be placed around an im

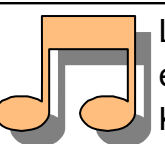

Last year, the pres ence of the mighty Kasabian, global superstar JayZee and even Madness kept up the festival's reputation as one of

the best.

**Text formatting**

Text size is measured in **points.**

**22 point bold text**

14 point regular text

A **drop capital** indicates the start of the article and in dents the main body copy next to the drop capital:

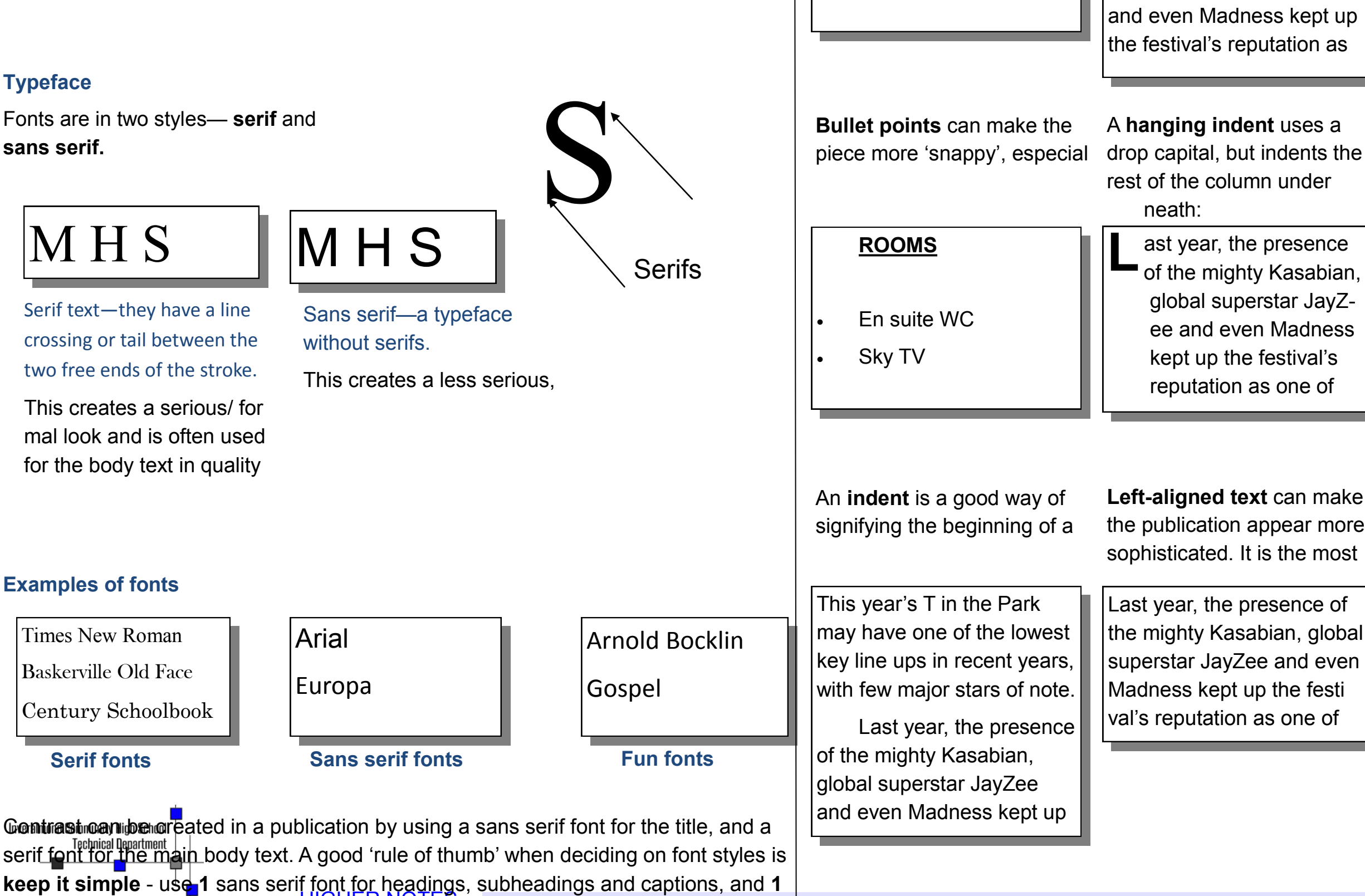

**Right-aligned text** can look sophisticated and is often used for subheadings and

Last year, the presence of the mighty Kasabian, global super star JayZee and even Mad ness kept up the festival's rep utation as one of the best.

**Centred text** creates a symmetrical column of text, but is difficult to read and

Last year, the presence of the mighty Kasabian, global superstar JayZee and even Madness kept up the festival's reputation

**Justified text** produces verti cal lines on each side. It gives the text a strong visual shape, but can create unwanted hy phenation and exaggerated word spacing.

Last year, the presence of the mighty Kasabian, global superstar JayZee and even Madness kept up the festi val's reputation as one of the best.

#### Desktop Publishing

Lorem ipsum dolor sit amet, consectetur adipisicing elit, sed do eiusmod tempor incididunt ut labore et dolore magna aliqua. Ut enim ad minim veniam, quis nostrud exercitation ullamco laboris nisi ut aliquip ex ea commodo consequat.

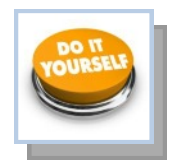

#### **Text/Typeface/Font**

There are different ways of organizing text which are used globally. This is referred to **justification** or **alignment.**

Lorem ipsum dolor sit amet. consectetur adipisicing elit, sed do eiusmod tempor incididunt ut labore et dolore magna aliqua. Ut enim ad minim veniam, quis nostrud exercitation ullamco laboris nisi ut aliquip ex ea commodo consequat.

Lorem ipsum dolor sit amet, consectetur adipisicing elit, sed do eiusmod tempor incididunt ut labore et dolore magna aliqua. Ut enim ad minim veniam, quis nostrud exercitation ullamco laboris nisi ut aliquip ex ea commodo consequat.

A text box is what you would insert into a page in order to in out text into your document. It should look something like<sup>t</sup>the inverannong community nigh achool

Lorem ipsum dolor sit amet, con sectetur adipisicing elit, sed do ei usmod tempor incididunt ut labore et dolore magna aliqua. Ut enim ad minim veniam, quis nostrud exerci tation ullamco laboris nisi ut aliquip ex ea commodo consequat.

You can select **Snap to Guidelines** which will allow your image to automatically jump to meet with guidelines you have positioned on the page

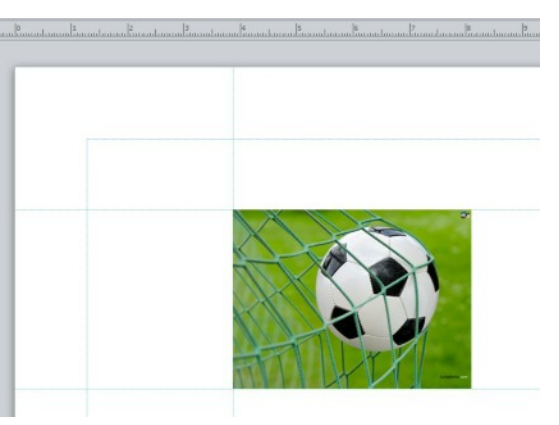

### **Aligned Left Aligned Right Justified Centered**

#### **Copy/cut/paste**

When you take an image/piece of text etc. and copy it from one place to another. Cut is when you delete something from its original location and paste it somewhere else.

Shortcuts: Ctrl C / Ctrl X / Ctrl C

#### **Text Box Colour Fill**

#### **Handles**

Handles are the parts which appear when you select an image. By moving these you can manipulate the image in many ways i.e. changing the size or rotating an image.

 $A$ 

Draw **Text Box**  This is when you take a shape with an outline and fill it in with a colour this is shown in the images below.

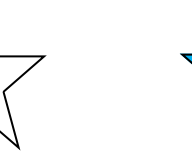

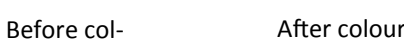

#### **Guidelines**

Guidelines are guides which you access via your rulers on you page. They act as a guideline for

aligning images/text etc.

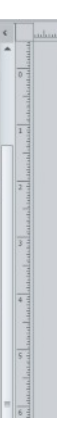

HIGHER NOTES 36

When you make an image/text/ block of colour etc. 'see-through' so that you can see anything posi‐ tioned behind

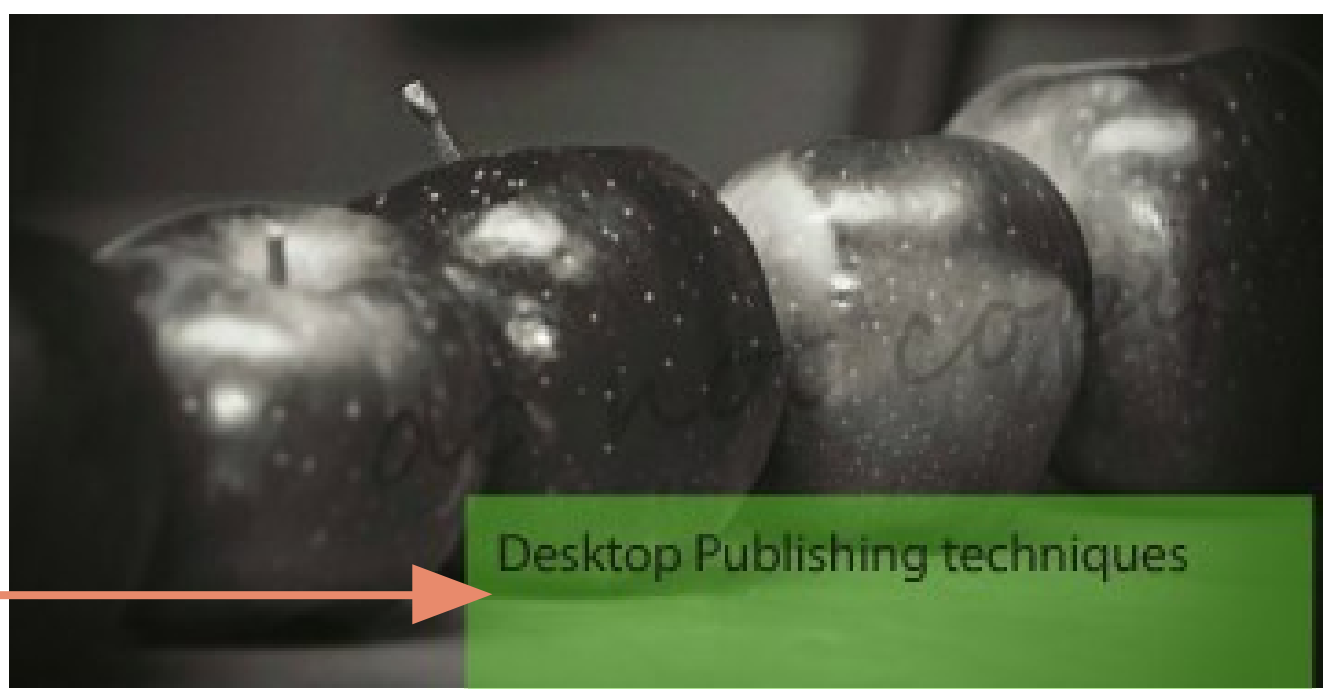

#### Desktop Publishing

Lorem ipsum dolor sit amet. consectetur adipisicing elit, sed do eiusmod tempor incididunt ut labore et dolore magna aliqua. Ut enim ad minim veniam, quis nostrud exercitation ullamco laboris nisi utaliquip ex ea commodo consequat. Duis aute inire dolor in reprehenderit in voluptate velit. esse cilium dolore eu fugiat nulla pariatur. Excepteur sint occaecat

cupidatat non proident, sunt in culpa qui officia deserunt mollit anim id est laborum Lorem ipsum dolor sit amet, consectetur adipisicing elit, sed do eiusmod tempor incididunt ut labore et dolore magna aliqua. Ut enimad minim veniam, quis nostrud. exercitation ullamco laboris nisi ut aliquip ex ea commodo consequat. Duis aute irure dolor.

#### **Text Wrap**

prem ipsum dolor sit amet, consectetur adipisicing elit, sed do eiusmod tempor incididunt ut labore et dollore magna aliqua. Ut enim ad minim veniam, quis nostrud exercitation ullamco laboris nisi ut aliquip ex eacommodo consequat. Duis aute inure dolor in reprehenderit in voluptate velit esse cilium dolore eu fugiat nulla pariatur. Excepteur sint occaecat cupidatat non proident, sunt in culpa qui officia deserunt mollit anim id est laborum Lorem ipsum citation ullamco laboris nisi ut aliquip ex ea commodo conseguat. Duis aute irure dolor in reprehenderit in voluptate velit esse cillum dolore eu fugiat nulla pariatur. Excepteur sint occaecat cupidatat non proident, sunt in culpa-

### Drop Shaddow

#### **Transparency**

Lowes ipsum dolor sit arret, consectetur adipisicing elit, sed do elusmod tempor incididunt ut labore et dolore magna aliqua. Ut enim ad minim veniam, quis nostrud essecitation ullamed biboris nisi ut aliquip ex ea

When you make an image/text/ block of colour etc. 'see-through' so that you can see anything posi‐ tioned behind

#### **Drop Shadow**

When you alter text to wrap around an image or shape

#### **Text Wrap**

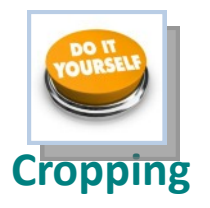

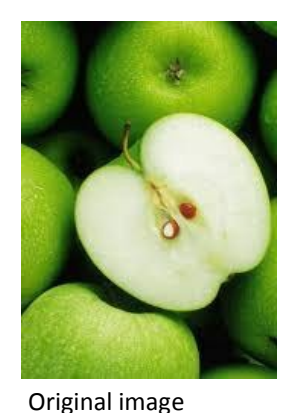

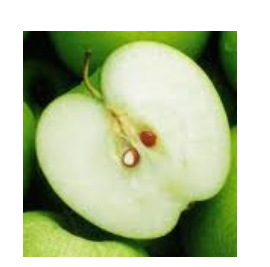

Cropped Image Cropped Image

Cropping is a tool which allows you to delete unwanted parts of an image. You can crop an image by pulling in the sides or by cropping around the outline of the shape as shown in the second cropped image

Rotate is when an image is rotated like the beach ball shown in the second image. You can rotate an image/text to any specific angle you wish

#### **Rotate**

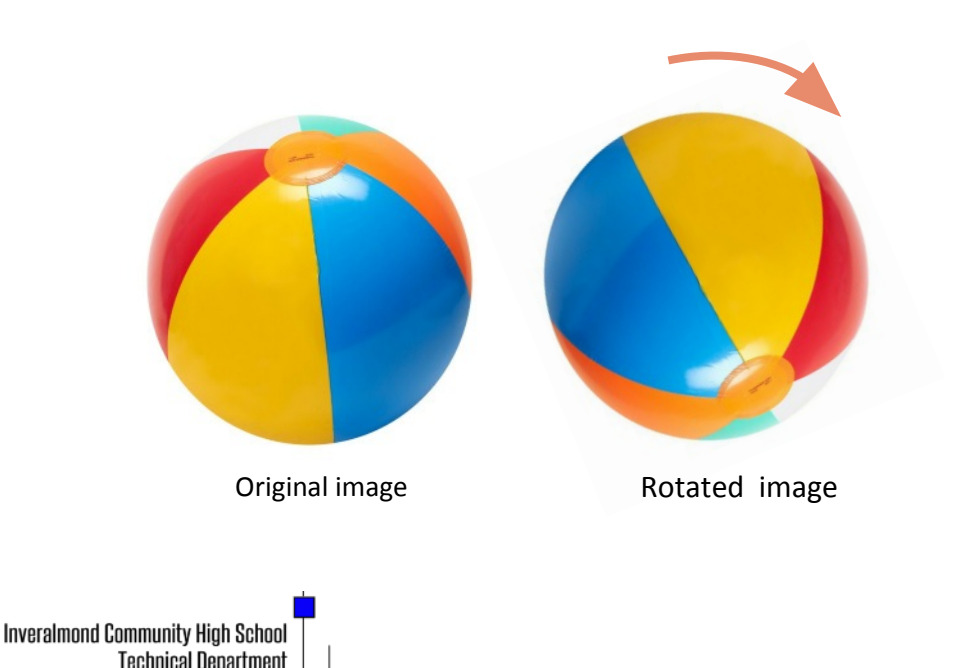

#### Desktop Publishing

in reprehenderit in voluptate velit esse cillum dolore eu fugiat nulla pariatur. Excepteur sint occaecat cupidatat non proident, sunt in culpa qui officia deserunt mollit anim id est. laborum Lorem ipsum dolor sit amet, consectetur adipisicing elit, sed do eiusmod tempor incididunt ut labore et dolore magna aliqua. Ut enim ad minim

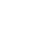

Desktop Publishing

## **DTP Planning strategies**

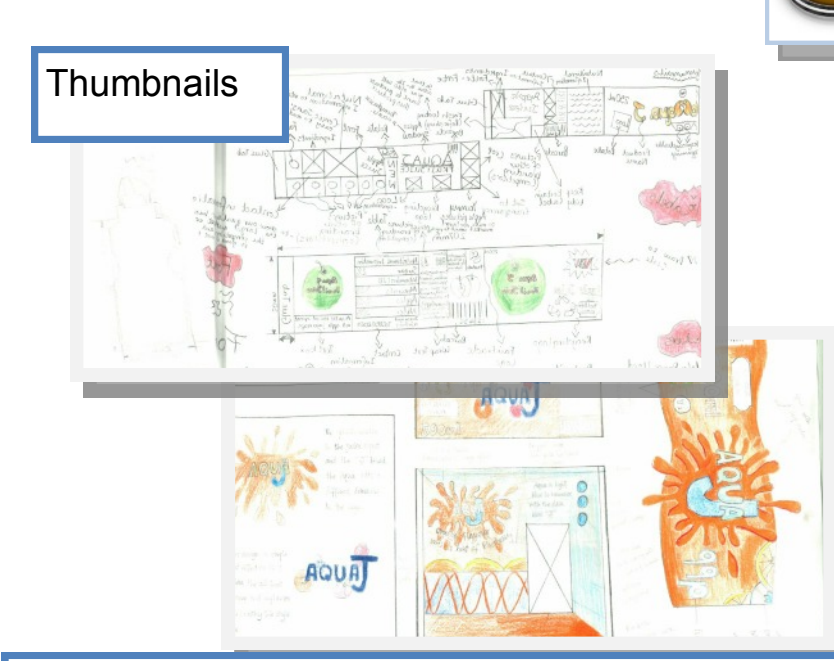

These are the PRELIMINARY graphics one uses to plan out and consider different layouts for the DTP brief. A development of ideas should occur and the quick sketches should be well annotated comments reflecting the designer's thoughts.

crop marks

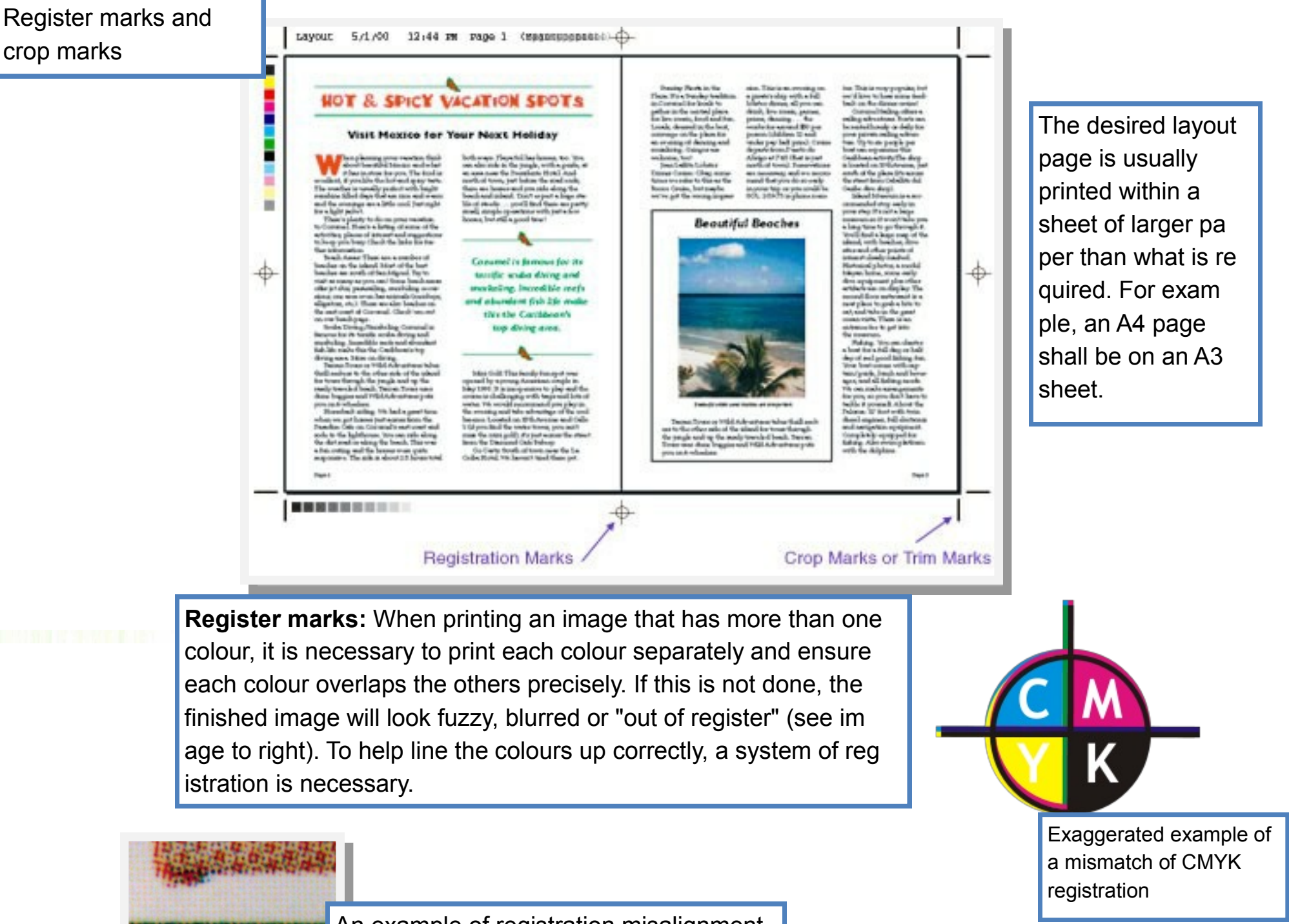

This is the proposal submitted to the client by the printer before a full **run** commences. This gives the client the opportunity to assess its suitability before it is printed. A **hard proof** involves a paper copy and a **soft proof** is via electronic means.

istration is necessary.

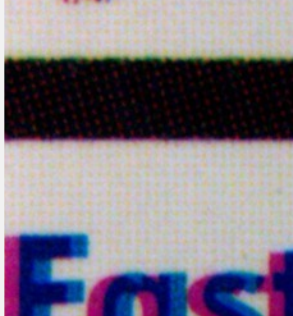

Proof (pre-press)

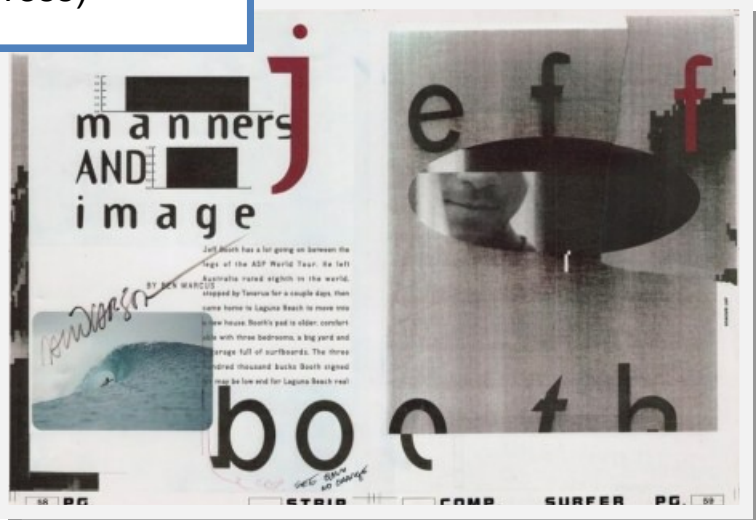

An example of registration misalignment, note the cyan and magenta plates are not in the exact place. Also halftones are visible on the top area.

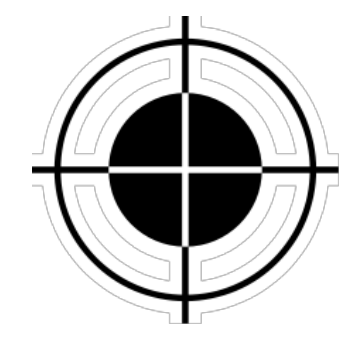

A commonly used registra tion mark. Although it seems black in colour the actual value should be C=100,M=100,Y=100,K=100

## Vector graphics v. Bitmap/Raster graphics

#### **Vector**

Made up of individual scalable objects, which are defined by mathematical equations, which allows them to render at the highest quality. Objects may consist of lines, curves and shapes with editable attributes such as colour, fill and outline. An object can be modified by shaping and transforming using nodes and handles.

#### **Bitmap**

Also known as raster images. Made up of pixels in a grid. Each pixel contains specific colour information. A pixel is minutely small, a single image may be composed of thousands of individual pixels. These pixels are only clearly and individually visible when the image is magnified

**Two** advantages a Vector image has in comparison to a Bitmap image. Vector images can be scaled, skewed, stretched without losing their quality. A Vector image can also be manipulated without losing its quality. The same can not be said of Bitmap, which, when scaled will lose its original map of bits.

#### **Vector image:**

- Scalable.
- Has no background.
- Resolution independent.
- Unsuitable for photo realistic images.

#### **Bitmap image:**

- Restricted to rectangle.
- Quality is reduced when resized.
- Made up of pixels in a grid.

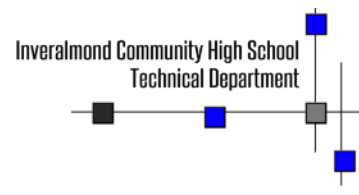

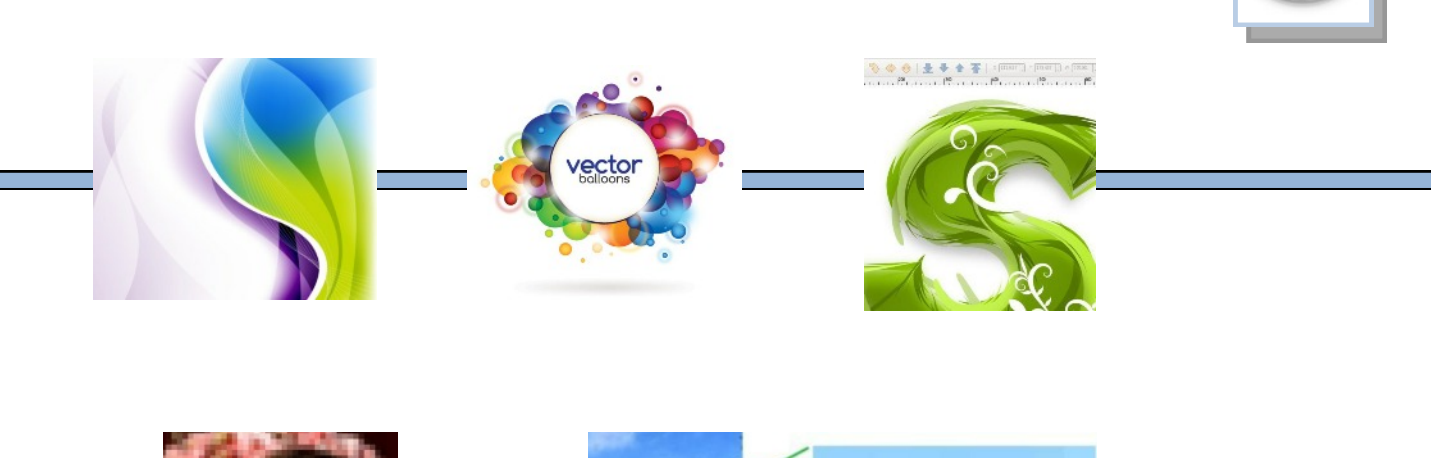

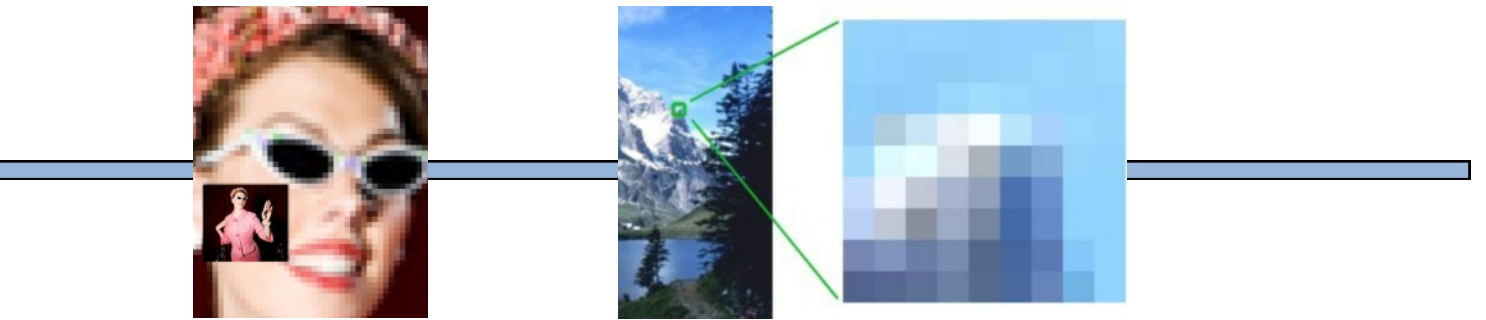

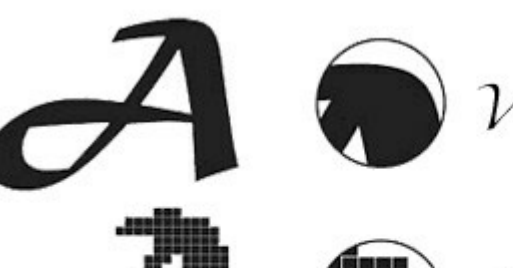

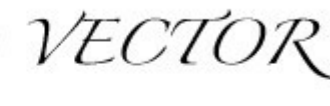

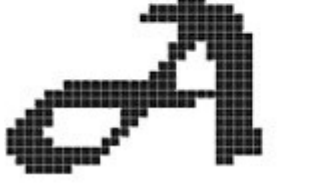

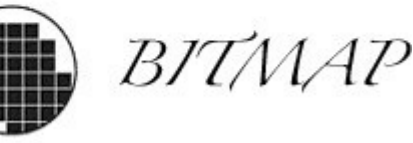

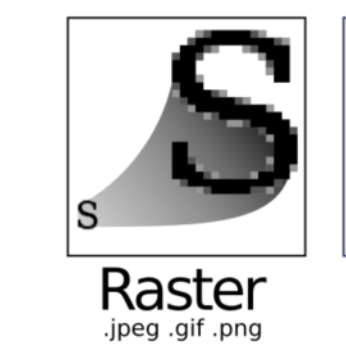

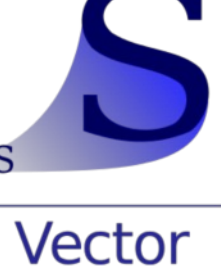

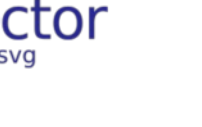

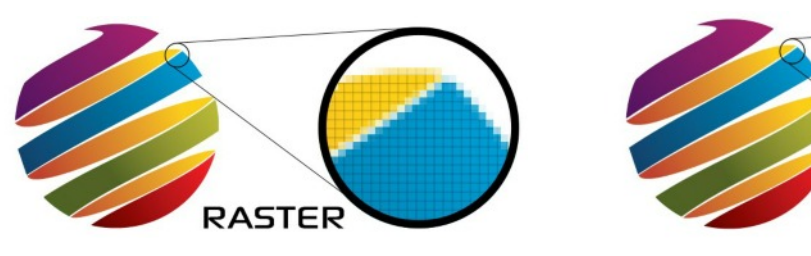

#### Desktop Publishing

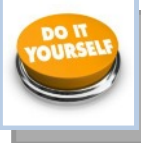

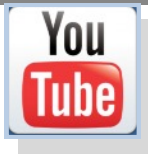

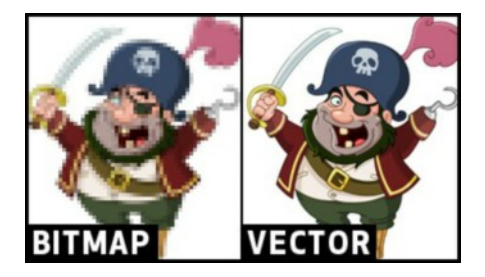

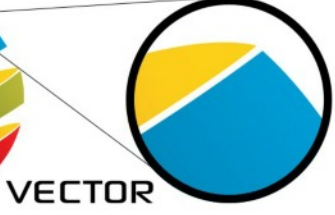